Cloudera Runtime 7.1.9

# **Running Apache Spark Applications**

**Date published: 2020-07-28 Date modified: 2023-09-07**

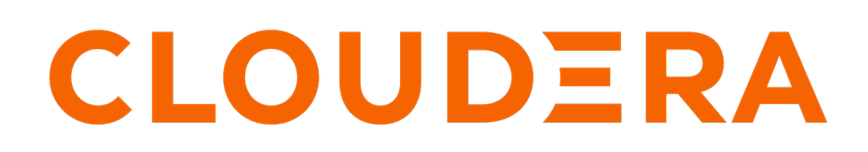

**<https://docs.cloudera.com/>**

# **Legal Notice**

© Cloudera Inc. 2024. All rights reserved.

The documentation is and contains Cloudera proprietary information protected by copyright and other intellectual property rights. No license under copyright or any other intellectual property right is granted herein.

Unless otherwise noted, scripts and sample code are licensed under the Apache License, Version 2.0.

Copyright information for Cloudera software may be found within the documentation accompanying each component in a particular release.

Cloudera software includes software from various open source or other third party projects, and may be released under the Apache Software License 2.0 ("ASLv2"), the Affero General Public License version 3 (AGPLv3), or other license terms. Other software included may be released under the terms of alternative open source licenses. Please review the license and notice files accompanying the software for additional licensing information.

Please visit the Cloudera software product page for more information on Cloudera software. For more information on Cloudera support services, please visit either the Support or Sales page. Feel free to contact us directly to discuss your specific needs.

Cloudera reserves the right to change any products at any time, and without notice. Cloudera assumes no responsibility nor liability arising from the use of products, except as expressly agreed to in writing by Cloudera.

Cloudera, Cloudera Altus, HUE, Impala, Cloudera Impala, and other Cloudera marks are registered or unregistered trademarks in the United States and other countries. All other trademarks are the property of their respective owners.

Disclaimer: EXCEPT AS EXPRESSLY PROVIDED IN A WRITTEN AGREEMENT WITH CLOUDERA, CLOUDERA DOES NOT MAKE NOR GIVE ANY REPRESENTATION, WARRANTY, NOR COVENANT OF ANY KIND, WHETHER EXPRESS OR IMPLIED, IN CONNECTION WITH CLOUDERA TECHNOLOGY OR RELATED SUPPORT PROVIDED IN CONNECTION THEREWITH. CLOUDERA DOES NOT WARRANT THAT CLOUDERA PRODUCTS NOR SOFTWARE WILL OPERATE UNINTERRUPTED NOR THAT IT WILL BE FREE FROM DEFECTS NOR ERRORS, THAT IT WILL PROTECT YOUR DATA FROM LOSS, CORRUPTION NOR UNAVAILABILITY, NOR THAT IT WILL MEET ALL OF CUSTOMER'S BUSINESS REQUIREMENTS. WITHOUT LIMITING THE FOREGOING, AND TO THE MAXIMUM EXTENT PERMITTED BY APPLICABLE LAW, CLOUDERA EXPRESSLY DISCLAIMS ANY AND ALL IMPLIED WARRANTIES, INCLUDING, BUT NOT LIMITED TO IMPLIED WARRANTIES OF MERCHANTABILITY, QUALITY, NON-INFRINGEMENT, TITLE, AND FITNESS FOR A PARTICULAR PURPOSE AND ANY REPRESENTATION, WARRANTY, OR COVENANT BASED ON COURSE OF DEALING OR USAGE IN TRADE.

# **Contents**

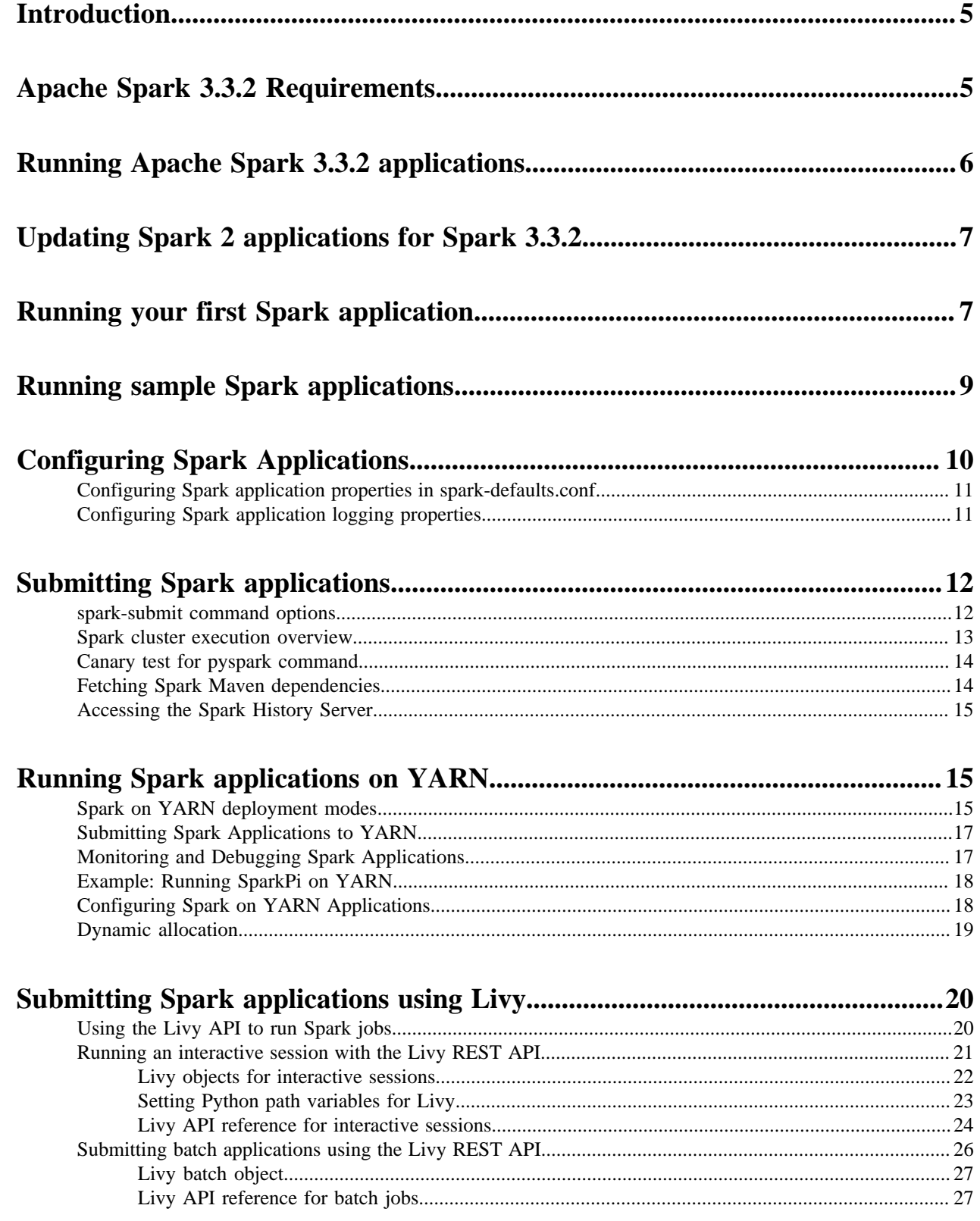

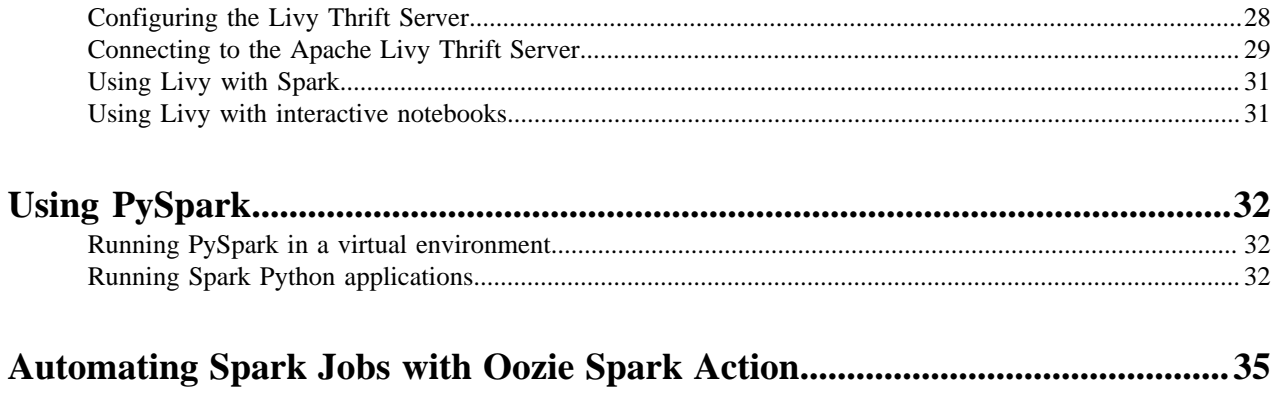

# <span id="page-4-0"></span>**Introduction**

You can run Spark applications locally or distributed across a cluster, either by using an interactive shell or by submitting an application. Running Spark applications interactively is commonly performed during the dataexploration phase and for ad hoc analysis.

You can:

- Submit interactive statements through the Scala, Python, or R shell, or through a high-level notebook such as Zeppelin.
- Use APIs to create a Spark application that runs interactively or in batch mode, using Scala, Python, R, or Java.

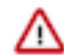

**Important:** Spark 2 will be deprecated in Cloudera Runtime 7.1.9. For more information, see Deprecation Notices in Cloudera Runtime.

Because of a limitation in the way Scala compiles code, some applications with nested definitions running in an interactive shell may encounter a Task not serializable exception. Cloudera recommends submitting these applications.

To run applications distributed across a cluster, Spark requires a cluster manager. In CDP, Cloudera supports only the YARN cluster manager. When run on YARN, Spark application processes are managed by the YARN ResourceManager and NodeManager roles. Spark Standalone is not supported.

To launch Spark applications on a cluster, you can use the spark-submit script in the /bin directory on a gateway host. You can also use the API interactively by launching an interactive shell for Scala (spark-shell), Python (pyspark), or SparkR. Note that each interactive shell automatically creates SparkContext in a variable called sc, and SparkSession in a variable called spark. For more information about spark-submit, see the Apache Spark documentation [Submitting](https://spark.apache.org/docs/latest/submitting-applications.html) [Applications.](https://spark.apache.org/docs/latest/submitting-applications.html)

Alternately, you can use Livy to submit and manage Spark applications on a cluster. Livy is a Spark service that allows local and remote applications to interact with Apache Spark over an open source REST interface. Livy offers additional multi-tenancy and security functionality. For more information about using Livy to run Spark Applications, see [Submitting Spark applications using Livy](#page-19-0) on page 20.

#### **Related Information**

[Using Spark 2 applications for Spark 3](https://docs.cloudera.com/cdp-private-cloud-base/7.1.9/running-spark-applications/topics/spark-update-spark2-spark3.html) [Deprecation Notices in Cloudera Runtime](https://docs.cloudera.com/cdp-private-cloud-base/7.1.9/runtime-release-notes/topics/rt-pvc-deprecated-spark2.html)

# <span id="page-4-1"></span>**Apache Spark 3.3.2 Requirements**

The following sections describe software and hardware requirements for Spark 3.3.2.

#### **Software requirements**

Each cluster host must have the following software installed:

**Java**

JDK 8 or JDK 11. Cloudera recommends using JDK 8, as most testing has been done with JDK 8. Remove other JDK versions from all cluster and gateway hosts to ensure proper operation.

**Scala**

Scala 2.12

**Python**

Python 3.7 and higher

### **Hardware requirements**

Spark 3 has no specific hardware requirements on top of what is required for Cloudera Runtime deployments.

# <span id="page-5-0"></span>**Running Apache Spark 3.3.2 applications**

You can run Apache Spark 3 applications locally or distributed across a cluster, either by using an interactive shell or by submitting an application. Running Spark applications interactively is commonly performed during the dataexploration phase and for ad hoc analysis.

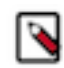

**Note:** Spark 3.3 is the first Spark version with the log4j2 dependency. Previous versions contained the log4j1 dependency. If you are using custom logging related changes, you must rewrite the original log4j properties files using log4j2 syntax such as XML, JSON, YAML, or properties format.

### **Unsupported connectors**

This release does not support the following connectors:

- SparkR
- Oozie

### **Limitations of Spark in CDP**

Limitations of Spark (in comparison to Apache Spark 3.3) in CDP are described below:

- spark.sql.orc.compression.codec config doesn't accept zsdt value.
- spark.sql.avro.compression.codec config doesn't accept zstandard value.
- Specifying avroSchemaUrl is not supported in datasource options.

### **The Spark 3 job commands**

With Spark 3, you use slightly different command names than with Spark 2, so that you can run both versions of Spark side-by-side without conflicts:

- spark3-submit instead of spark-submit.
- spark3-shell instead of spark-shell.
- pyspark3 instead of pyspark.

For development and test purposes, you can also configure each host so that invoking the Spark 2 command name runs the corresponding Spark 3 executable.

### **Canary test for pyspark3 command**

The following example shows a simple pyspark3 session that refers to the SparkContext, calls the collect() function which runs a Spark 3 job, and writes data to HDFS. This sequence of operations helps to check if there are obvious configuration issues that prevent Spark 3 jobs from working at all. For the HDFS path for the output directory, substitute a path that exists on your own system.

```
$ hdfs dfs -mkdir /user/jdoe/spark
$ pyspark3
...
SparkSession available as 'spark'.
>>> strings = ["one","two","three"]
>>> s2 = sc.parallelize(strings)
>>> s3 = s2.map(lambda word: word.upper())
>>> s3.collect()
['ONE', 'TWO', 'THREE']
>>> s3.saveAsTextFile('hdfs:///user/jdoe/spark/canary_test')
>>> quit()
```
\$ hdfs dfs -ls /user/jdoe/spark Found 1 items drwxr-xr-x - jdoe spark-users 0 2016-08-26 14:41 /user/jdoe/spark/canary\_ test \$ hdfs dfs -ls /user/jdoe/spark/canary\_test Found 3 items -rw-r--r-- 3 jdoe spark-users 0 2016-08-26 14:41 /user/jdoe/spark/cana ry\_test/\_SUCCESS -rw-r--r-- 3 jdoe spark-users 4 2016-08-26 14:41 /user/jdoe/spark/canary \_test/part-00000 -rw-r--r-- 3 jdoe spark-users 10 2016-08-26 14:41 /user/jdoe/spark/canary \_test/part-00001 \$ hdfs dfs -cat /user/jdoe/spark/canary\_test/part-00000 ONE \$ hdfs dfs -cat /user/jdoe/spark/canary\_test/part-00001 **TWO** THREE

### **Fetching Spark 3 Maven Dependencies**

The Maven coordinates are a combination of groupId, artifactId and version. The groupId and artifactId are the same as for the upstream Apache Spark project. For example, for spark-core, groupId is org.apache.spark, and artifactId is spark-core\_2.12, both the same as the upstream project. The version is different for the Cloudera packaging, it contains the upstream Spark version as well as the CDP version: *[\*\*artifactId\*\*\*]*-*[\*\*\*UPSTREAM SPARK VERSION\*\*\*]*.*[\*\*\*CDP VERSION\*\*\*]*-*[\*\*\*CDP BUILD NUMBER\*\*\*]*. For example, spark-core\_2.12-3.3.0.7. 2.16.0-123.

### **Accessing the Spark 3 History Server**

The Spark 3 history server is available on port 18089, rather than port 18088 as with the Spark 2 history server.

# <span id="page-6-0"></span>**Updating Spark 2 applications for Spark 3.3.2**

You must update your Apache Spark 2 applications to run on Spark 3. The Apache Spark documentation provides a migration guide.

For instructions on updating your Spark 2 applications for Spark 3, see the [Migration Guide](https://spark.apache.org/docs/3.3.0/migration-guide.html) in the Apache Spark documentation.

Oozie also supports Spark 3 actions. For more information, see *Spark 3 support in Oozie*.

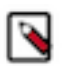

**Note:** If you upgrade your Spark 3 parcel, and you are using Oozie's Spark 3 action, you also need to trigger a Spark 3 upgrade in Oozie. For more information, see *Upgrade Spark 3 within Oozie*.

### **Related Information**

[Spark 3 support in Oozie](https://docs.cloudera.com/cdp-private-cloud-base/7.1.9/configuring-oozie/topics/oozie-spark3-support.html) [Upgrade Spark 3 within Oozie](https://docs.cloudera.com/cdp-private-cloud-base/7.1.9/configuring-oozie/topics/oozie-upgrade-spark3-within-oozie.html)

# <span id="page-6-1"></span>**Running your first Spark application**

### **About this task**

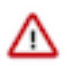

### **Important:**

By default, CDH is configured to permit any user to access the Hive Metastore. However, if you have modified the value set for the configuration property hadoop.proxyuser.hive.groups, which can be modified in Cloudera Manager by setting the Hive Metastore Access Control and Proxy User Groups Override property, your Spark application might throw exceptions when it is run. To address this issue, make sure you add the groups that contain the Spark users that you want to have access to the metastore when Spark applications are run to this property in Cloudera Manager:

- **1.** In the Cloudera Manager Admin Console Home page, click the Hive service.
- **2.** On the Hive service page, click the Configuration tab.
- **3.** In the Search well, type hadoop.proxyuser.hive.groups to locate the Hive Metastore Access Control and Proxy User Groups Override property.
- **4.** Click the plus sign (+), enter the groups you want to have access to the metastore, and then click Save Changes. You must restart the Hive Metastore Server for the changes to take effect by clicking the restart icon at the top of the page.

The simplest way to run a Spark application is by using the Scala or Python shells.

### **Procedure**

- **1.** To start one of the shell applications, run one of the following commands:
	- Scala:

```
$ /bin/spark-shell
...
Spark context Web UI available at ...
Spark context available as 'sc' (master = yarn, app id = ...).
Spark session available as 'spark'.
Welcome to
\frac{1}{2} , \frac{1}{2} , \frac{1}{2} , \frac{1}{2} , \frac{1}{2} , \frac{1}{2} , \frac{1}{2} / __/__ ___ _____/ /__
\lambda \lambda' = \lambda' = \lambda' = \lambda' = \lambda' = \lambda'version ...
/ /Using Scala version 2.11.12 (OpenJDK 64-Bit Server VM, Java 1.8.0_191)
Type in expressions to have them evaluated.
Type :help for more information.
```
scala>

Python:

```
$ /bin/pyspark
Python 2.7.5 (default, Sep 12 2018, 05:31:16) 
[GCC 4.8.5 20150623 (Red Hat 4.8.5-36)] on linux2
Type "help", "copyright", "credits" or "license" for more information.
...
Welcome to
\frac{1}{2} , \frac{1}{2} , \frac{1}{2} , \frac{1}{2} , \frac{1}{2} , \frac{1}{2} , \frac{1}{2} / __/__ ___ _____/ /__
\lambda \lambda' = \lambda' = \lambda' = \lambda' = \lambda' = \lambda'/ / / \ldots / \ldots / \ldots / \ldots \ldots/Using Python version 2.7.5 (default, Sep 12 2018 05:31:16)
```
>>>

*SPARK\_HOME* defaults to /opt/cloudera/parcels/CDH/lib/spark in parcel installations. In a Cloudera Manager deployment, the shells are also available from /usr/bin.

For a complete list of shell options, run spark-shell or pyspark with the -h flag.

**2.** To run the classic Hadoop word count application, copy an input file to HDFS:

hdfs dfs -copyFromLocal input s3a://<br/>bucket\_name>/

**3.** Within a shell, run the word count application using the following code examples, substituting for *namenode\_host*, *path/to/input*, and *path/to/output*: Scala:

```
scala> val myfile = sc.textFile("s3a://<bucket_name>/path/to/input")
scala> val counts = myfile.flatMap(line => line.split(" ")).map(word => (
word, 1)).reduceByKey( + )scala> counts.saveAsTextFile("s3a://<br/>chucket_name>/path/to/output")
```
Python:

```
>>> myfile = sc.textFile("s3a://bucket_name/path/to/input")
>>> counts = myfile.flatMap(lambda line: line.split(" ")).map(lambda word:
  (word, 1)).reduceByKey(lambda v1,v2: v1 + v2)
>>> counts.saveAsTextFile("s3a://<br/>bucket_name>/path/to/output")
```
# <span id="page-8-0"></span>**Running sample Spark applications**

#### **About this task**

You can use the following sample Spark Pi and Spark WordCount sample programs to validate your Spark installation and explore how to run Spark jobs from the command line and Spark shell.

#### **Spark Pi**

You can test your Spark installation by running the following compute-intensive example, which calculates pi by "throwing darts" at a circle. The program generates points in the unit square  $((0,0)$  to  $(1,1))$  and counts how many points fall within the unit circle within the square. The result approximates pi.

Follow these steps to run the Spark Pi example:

**1.** Authenticate using kinit:

kinit <username>

**2.** Run the Apache Spark Pi job in yarn-client mode, using code from org.apache.spark:

```
spark-submit --class org.apache.spark.examples.SparkPi \
    --master yarn-client \
     --num-executors 1 \
     --driver-memory 512m \
     --executor-memory 512m \
     --executor-cores 1 \
```
examples/jars/spark-examples\*.jar 10

Commonly used options include the following:

**--class**

The entry point for your application: for example, org.apache.spark.examples.SparkPi.

#### **--master**

The master URL for the cluster: for example, spark://23.195.26.187:7077.

#### **--deploy-mode**

Whether to deploy your driver on the worker nodes (cluster) or locally as an external client (default is client).

**--conf**

Arbitrary Spark configuration property in key=value format. For values that contain spaces, enclose "key=value" in double quotation marks.

#### **<application-jar>**

Path to a bundled jar file that contains your application and all dependencies. The URL must be globally visible inside of your cluster: for instance, an hdfs:// path or a file:// path that is present on all nodes.

#### **<application-arguments>**

Arguments passed to the main method of your main class, if any.

Your job should produce output similar to the following. Note the value of pi in the output.

17/03/22 23:21:10 INFO DAGScheduler: Job 0 finished: reduce at SparkPi.s cala:38, took 1.302805 s Pi is roughly 3.1445191445191445

You can also view job status in a browser by navigating to the YARN ResourceManager Web UI and viewing job history server information. (For more information about checking job status and history, see "Tuning Spark" in this guide.)

# <span id="page-9-0"></span>**Configuring Spark Applications**

You can specify Spark application configuration properties as follows:

Pass properties using the --conf command-line switch; for example:

```
spark-submit \
--class com.cloudera.example.YarnExample \
--master yarn \
--deploy-mode cluster \
--conf "spark.eventLog.dir=hdfs:///user/spark/eventlog" \
lib/varn-example.jar \
10
```
- Specify properties in spark-defaults.conf.
- Pass properties directly to the SparkConf used to create the SparkContext in your Spark application; for example:
	- Scala:

```
val conf = new SparkConf().set("spark.dynamicAllocation.initialExecutors
", "5")
```
val sc = new SparkContext(conf)

• Python:

```
from pyspark import SparkConf, SparkContext
from pyspark.sql import SQLContext
conf = (SparkConf().setAppName('Application name'))
conf.set('spark.hadoop.avro.mapred.ignore.inputs.without.extension', 
'false')
sc = SparkContext(conf = conf)
sqlContext = SQLContext(sc)
```
The order of precedence in configuration properties is:

- **1.** Properties passed to SparkConf.
- **2.** Arguments passed to spark-submit, spark-shell, or pyspark.
- **3.** Properties set in spark-defaults.conf.

For more information, see Spark Configuration.

# <span id="page-10-0"></span>**Configuring Spark application properties in spark-defaults.conf**

Specify properties in the spark-defaults.conf file in the form property=value.

To create a comment, add a hash mark ( # ) at the beginning of a line. You cannot add comments to the end or middle of a line.

This example shows an example excerpt of a spark-defaults.conf file:

```
spark.authenticate=false
spark.driver.log.dfsDir=/user/spark/driverLogs
spark.driver.log.persistToDfs.enabled=true
spark.dynamicAllocation.enabled=true
spark.dynamicAllocation.executorIdleTimeout=60
spark.dynamicAllocation.minExecutors=0
spark.dynamicAllocation.schedulerBacklogTimeout=1
spark.eventLog.enabled=true
spark.io.encryption.enabled=false
spark.lineage.enabled=true
spark.network.crypto.enabled=false
spark.serializer=org.apache.spark.serializer.KryoSerializer
spark.shuffle.service.enabled=true
spark.shuffle.service.port=7337
spark.ui.enabled=true
spark.ui.killEnabled=true
spark.yarn.access.hadoopFileSystems=s3a://bucket1,s3a://bucket2
```
Cloudera recommends placing configuration properties that you want to use for every application in sparkdefaults.conf. See Application Properties for more information.

# <span id="page-10-1"></span>**Configuring Spark application logging properties**

### **Before you begin**

Minimum Required Role: Configurator (also provided by Cluster Administrator, Full Administrator)

### **About this task**

To configure only the logging threshold level, follow the procedure in Configuring Logging Thresholds. To configure any other logging property, do the following:

### **Procedure**

- **1.** In the Cloudera Data Platform (CDP) Management Console, go to Data Hub Clusters.
- **2.** Find and select the cluster you want to configure.
- **3.** Click the link for the Cloudera Manager URL.
- **4.** Go to the Spark service.
- **5.** Click the Configuration tab.
- **6.** Select Scope Gateway .
- **7.** Select Category Advanced .
- **8.** Locate the Spark Client Advanced Configuration Snippet (Safety Valve) for spark-conf/log4j.properties property.
- **9.** Specify log4j properties. If more than one role group applies to this configuration, edit the value for the appropriate role group. See Modifying Configuration Properties Using Cloudera Manager.
- **10.** Enter a Reason for change, and then click Save Changes to commit the changes.
- **11.** Deploy the client configuration.

# <span id="page-11-0"></span>**Submitting Spark applications**

To submit an application consisting of a Python file or a compiled and packaged Java or Spark JAR, use the spark-su bmit script.

### **spark-submit Syntax**

```
spark-submit --option value \
   application jar | python file [application arguments]
```
Example: Running SparkPi on YARN demonstrates how to run one of the sample applications, SparkPi, packaged with Spark. It computes an approximation to the value of pi.

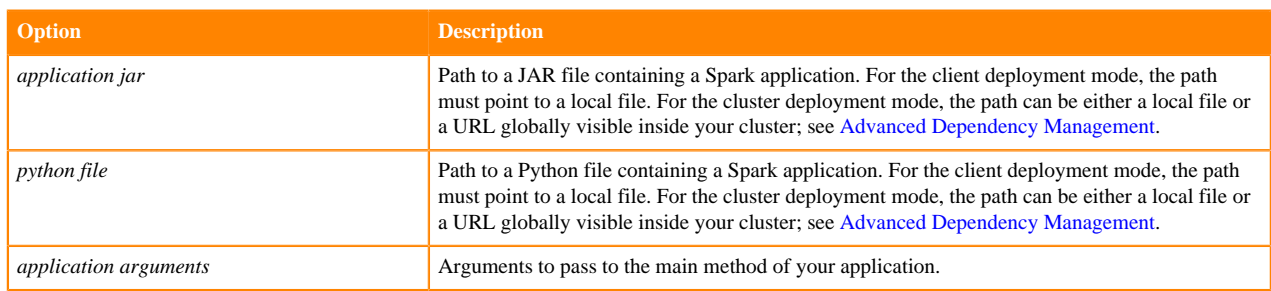

### **Table 1: spark-submit Arguments**

## <span id="page-11-1"></span>**spark-submit command options**

You specify spark-submit options using the form --*option value* instead of --*option*=*value* . (Use a space instead of an equals sign.)

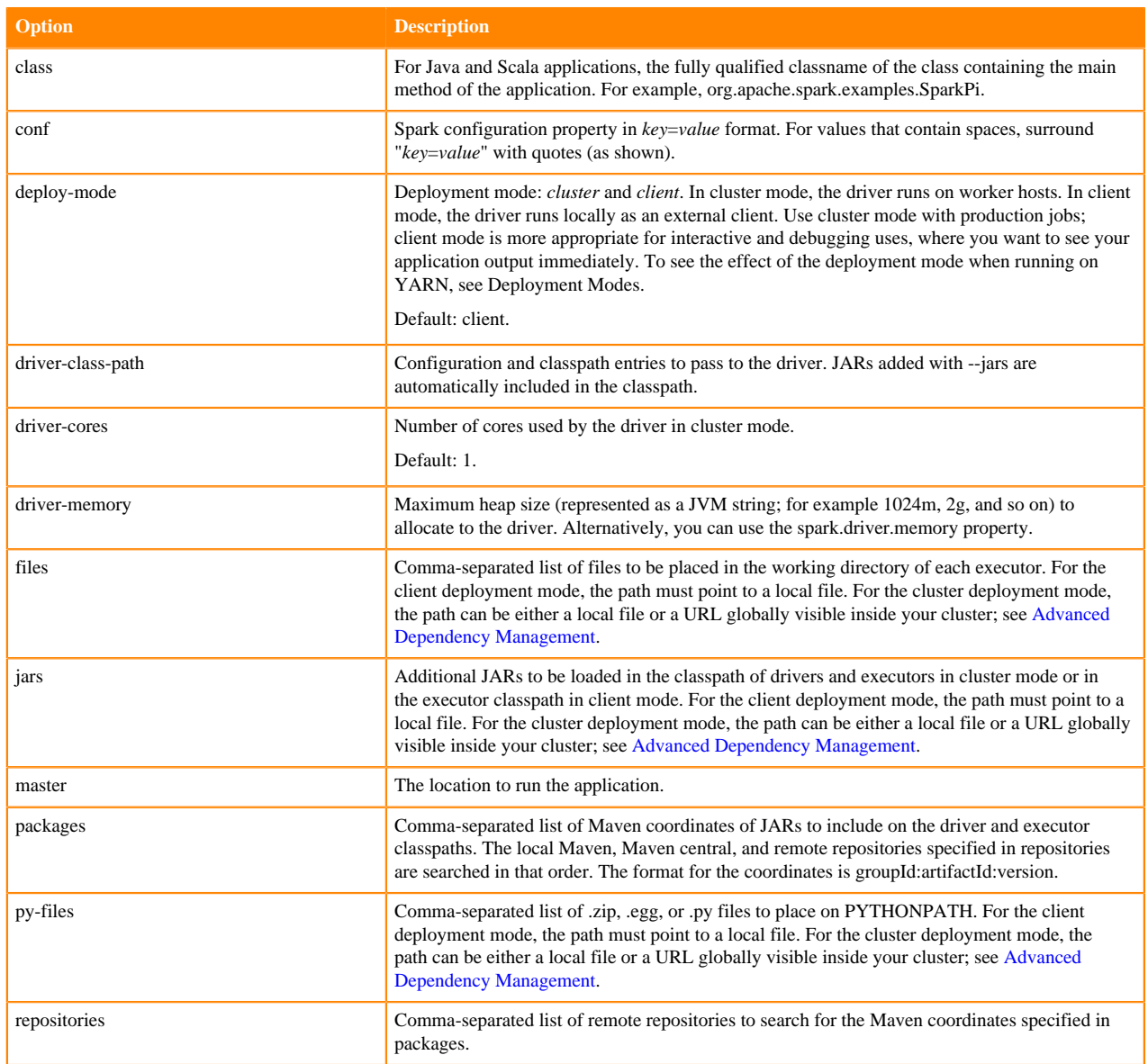

## **Table 2: Master Values**

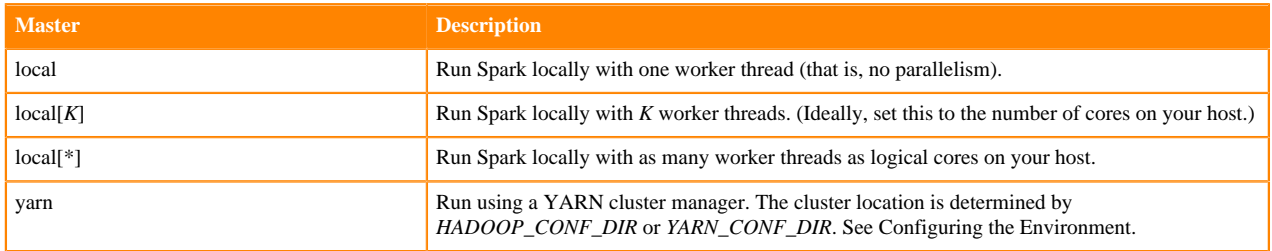

# <span id="page-12-0"></span>**Spark cluster execution overview**

Spark orchestrates its operations through the driver program. When the driver program is run, the Spark framework initializes executor processes on the cluster hosts that process your data. The following occurs when you submit a Spark application to a cluster:

**1.** The driver is launched and invokes the main method in the Spark application.

- **2.** The driver requests resources from the cluster manager to launch executors.
- **3.** The cluster manager launches executors on behalf of the driver program.
- **4.** The driver runs the application. Based on the transformations and actions in the application, the driver sends tasks to executors.
- **5.** Tasks are run on executors to compute and save results.
- **6.** If dynamic allocation is enabled, after executors are idle for a specified period, they are released.
- **7.** When driver's main method exits or calls SparkContext.stop, it terminates any outstanding executors and releases resources from the cluster manager.

## <span id="page-13-0"></span>**Canary test for pyspark command**

The following example shows a simple pyspark session that refers to the SparkContext, calls the collect() function which runs a Spark 2 job, and writes data to HDFS. This sequence of operations helps to check if there are obvious configuration issues that prevent Spark jobs from working at all. For the HDFS path for the output directory, substitute a path that exists on your own system.

```
$ hdfs dfs -mkdir /user/systest/spark
$ pyspark
...
SparkSession available as 'spark'.
>>> strings = ["one","two","three"]
>>> s2 = sc.parallelize(strings)
>>> s3 = s2.map(lambda word: word.upper())
>>> s3.collect()
['ONE', 'TWO', 'THREE']
>>> s3.saveAsTextFile('hdfs:///user/systest/spark/canary_test')
>>> quit()
$ hdfs dfs -ls /user/systest/spark
Found 1 items
drwxr-xr-x - systest supergroup 0 2016-08-26 14:41 /user/systest/
spark/canary_test
$ hdfs dfs -ls /user/systest/spark/canary_test
Found 3 items
-rw-r--r-- 3 systest supergroup 0 2016-08-26 14:41 /user/systest/
spark/canary_test/_SUCCESS
-rw-r--r-- 3 systest supergroup 4 2016-08-26 14:41 /user/systest/
spark/canary_test/part-00000
-rw-r--r-- 3 systest supergroup 10 2016-08-26 14:41 /user/systest/
spark/canary_test/part-00001
$ hdfs dfs -cat /user/systest/spark/canary_test/part-00000
ONE
$ hdfs dfs -cat /user/systest/spark/canary_test/part-00001
TWO
THREE
```
# <span id="page-13-1"></span>**Fetching Spark Maven dependencies**

The Maven coordinates are a combination of groupId, artifactId and version. The groupId and artifactId are the same as for the upstream Apache Spark project. For example, for spark-core, groupId is org.apache.spark, and artifactId is spark-core\_2.11, both the same as the upstream project. The version is different for the Cloudera packaging: see the release notes for the exact name depending on which release you are using.

# <span id="page-14-0"></span>**Accessing the Spark History Server**

You can access the Spark History Server for your Spark cluster from the Cloudera Data Platform (CDP) Management Console interface.

## **Procedure**

- **1.** In the Management Console, navigate to your Spark cluster (Data Hub Clusters<Cluster Name>).
- **2.** Select the Gateway tab.
- **3.** Click the URL for Spark History Server.

# <span id="page-14-1"></span>**Running Spark applications on YARN**

When Spark applications run on a YARN cluster manager, resource management, scheduling, and security are controlled by YARN.

# <span id="page-14-2"></span>**Spark on YARN deployment modes**

In YARN, each application instance has an ApplicationMaster process, which is the first container started for that application. The application is responsible for requesting resources from the ResourceManager. Once the resources are allocated, the application instructs NodeManagers to start containers on its behalf. ApplicationMasters eliminate the need for an active client: the process starting the application can terminate, and coordination continues from a process managed by YARN running on the cluster.

### **Cluster Deployment Mode**

In cluster mode, the Spark driver runs in the ApplicationMaster on a cluster host. A single process in a YARN container is responsible for both driving the application and requesting resources from YARN. The client that launches the application does not need to run for the lifetime of the application.

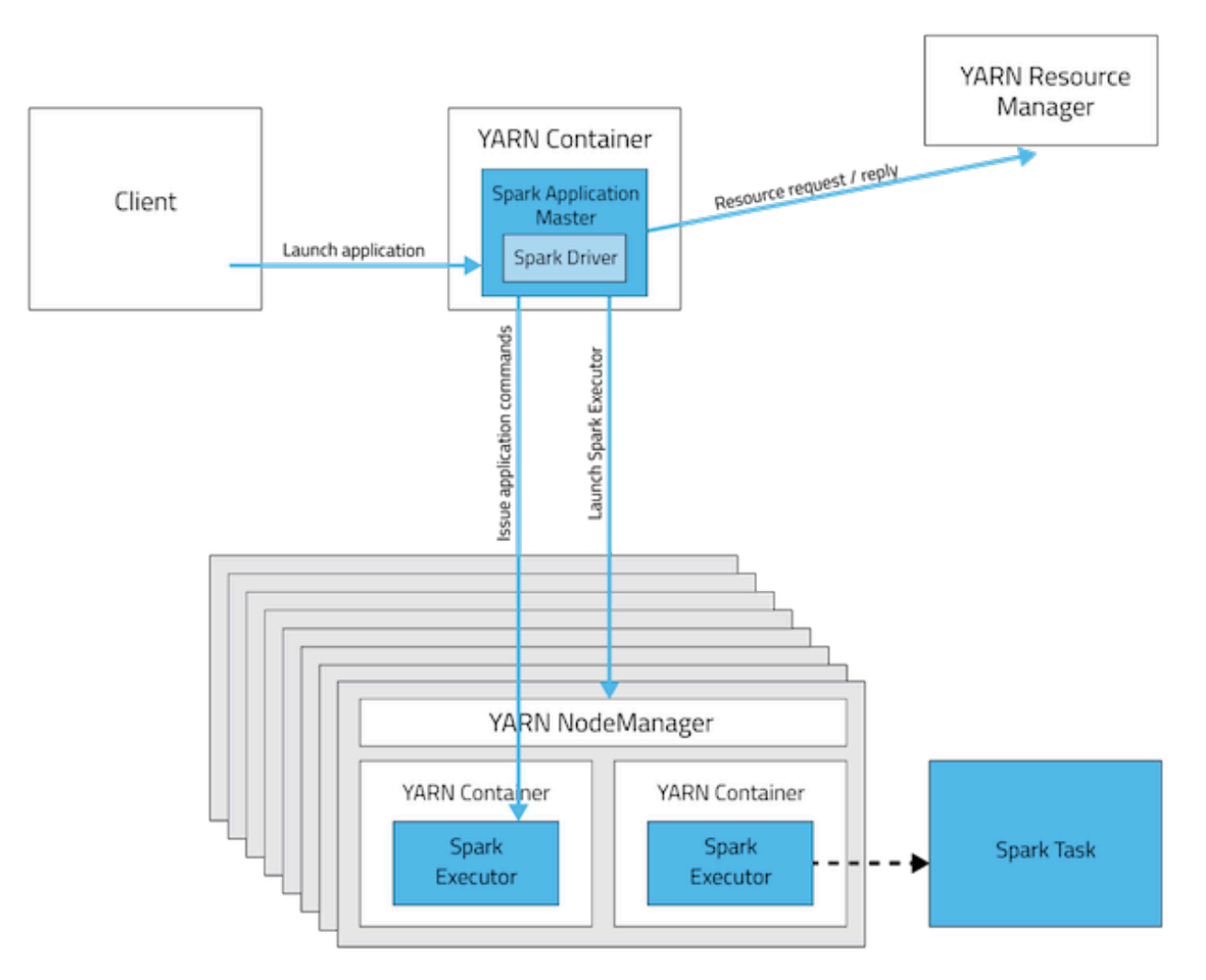

Cluster mode is not well suited to using Spark interactively. Spark applications that require user input, such as sparkshell and pyspark, require the Spark driver to run inside the client process that initiates the Spark application.

## **Client Deployment Mode**

In client mode, the Spark driver runs on the host where the job is submitted. The ApplicationMaster is responsible only for requesting executor containers from YARN. After the containers start, the client communicates with the containers to schedule work.

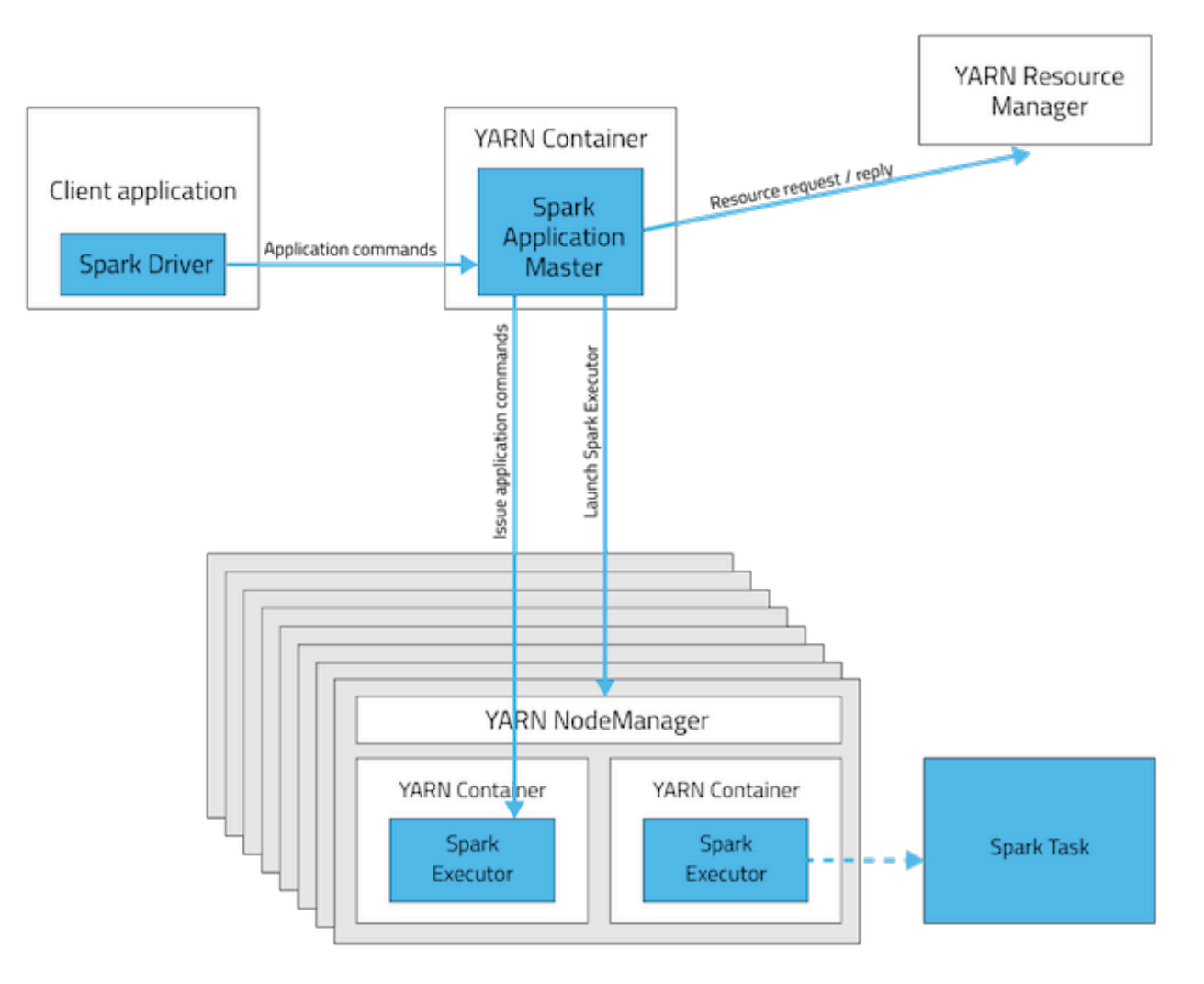

### **Table 3: Deployment Mode Summary**

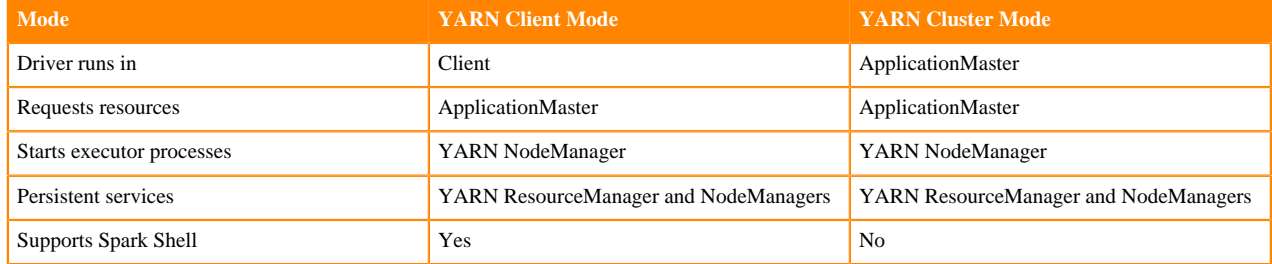

# <span id="page-16-0"></span>**Submitting Spark Applications to YARN**

To submit an application to YARN, use the spark-submit script and specify the --master yarn flag. For other spark-su bmit options, see [spark-submit command options](#page-11-1) on page 12.

# <span id="page-16-1"></span>**Monitoring and Debugging Spark Applications**

To obtain information about Spark application behavior you can consult YARN logs and the Spark web application UI. These two methods provide complementary information. For information how to view logs created by Spark applications and the Spark web application UI, see [Monitoring Spark Applications.](https://docs.cloudera.com/cdp-private-cloud-base/7.1.9/monitoring-and-diagnostics/topics/cm-monitoring-spark-applications.html)

## <span id="page-17-0"></span>**Example: Running SparkPi on YARN**

These examples demonstrate how to use spark-submit to submit the SparkPi Spark example application with various options. In the examples, the argument passed after the JAR controls how close to pi the approximation should be.

In a CDP deployment, *SPARK\_HOME* defaults to /opt/cloudera/parcels/CDH/lib/spark. The shells are also available from /bin.

#### **Running SparkPi in YARN Cluster Mode**

To run SparkPi in cluster mode:

```
spark-submit --class org.apache.spark.examples.SparkPi --master yarn \
--deploy-mode cluster /opt/cloudera/parcels/CDH/jars/spark-examples*.jar 10
```
The command prints status until the job finishes or you press control-C. Terminating the spark-submit process in cluster mode does not terminate the Spark application as it does in client mode. To monitor the status of the running application, run yarn application -list.

#### **Running SparkPi in YARN Client Mode**

To run SparkPi in client mode:

```
spark-submit --class org.apache.spark.examples.SparkPi --master yarn \
--deploy-mode client SPARK_HOME/lib/spark-examples.jar 10
```
#### **Running Python SparkPi in YARN Cluster Mode**

**1.** Unpack the Python examples archive:

sudo su gunzip SPARK\_HOME/lib/python.tar.gz sudo su tar xvf SPARK\_HOME/lib/python.tar

**2.** Run the pi.py file:

spark-submit --master yarn --deploy-mode cluster SPARK\_HOME/lib/pi.py 10

# <span id="page-17-1"></span>**Configuring Spark on YARN Applications**

In addition to spark-submit Options, options for running Spark applications on YARN are listed in spark-submit on YARN Options.

#### **Table 4: spark-submit on YARN Options**

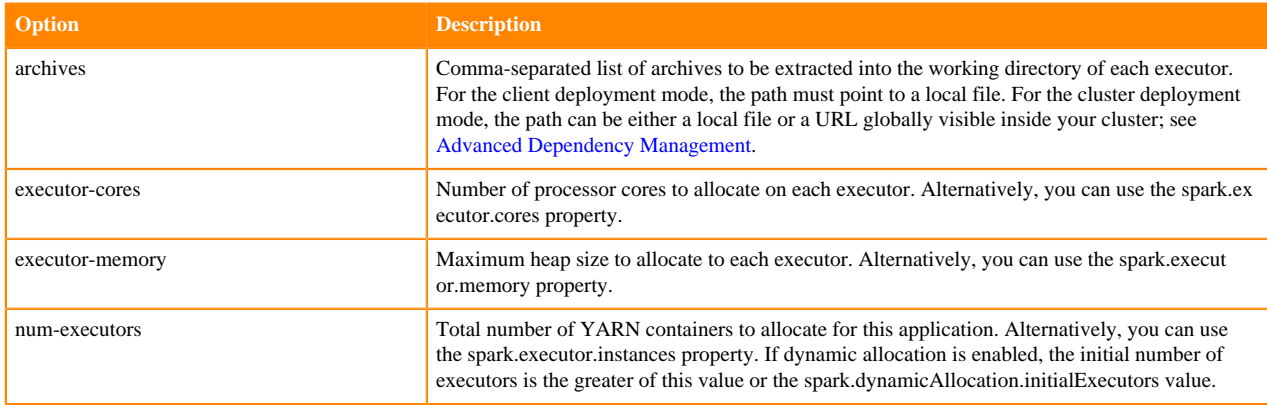

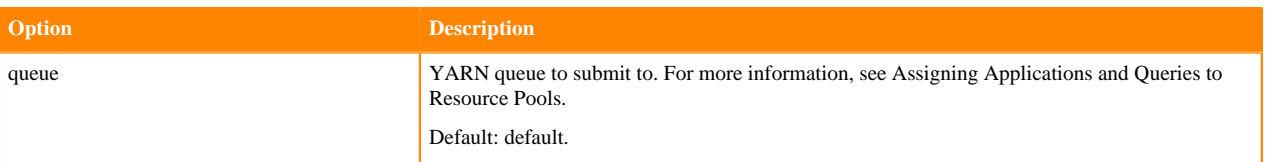

During initial installation, Cloudera Manager tunes properties according to your cluster environment.

In addition to the command-line options, the following properties are available:

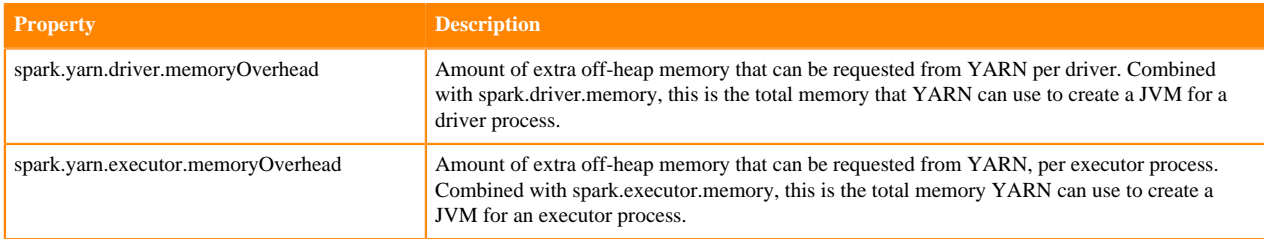

# <span id="page-18-0"></span>**Dynamic allocation**

Dynamic allocation allows Spark to dynamically scale the cluster resources allocated to your application based on the workload. When dynamic allocation is enabled and a Spark application has a backlog of pending tasks, it can request executors. When the application becomes idle, its executors are released and can be acquired by other applications.

In Cloudera Data Platform (CDP), dynamic allocation is enabled by default. The table below describes properties to control dynamic allocation.

To disable dynamic allocation, set spark.dynamicAllocation.enabled to false. If you use the --num-executors command-line argument or set the spark.executor.instances property when running a Spark application, the number of initial executors is the greater of spark.executor.instances or spark.dynamicAllocation.initialExecutors.

For more information on how dynamic allocation works, see resource allocation policy.

When Spark dynamic resource allocation is enabled, all resources are allocated to the first submitted job available causing subsequent applications to be queued up. To allow applications to acquire resources in parallel, allocate resources to pools and run the applications in those pools and enable applications running in pools to be preempted.

If you are using Spark Streaming, see the recommendation in Spark Streaming and Dynamic Allocation.

### **Table 5: Dynamic Allocation Properties**

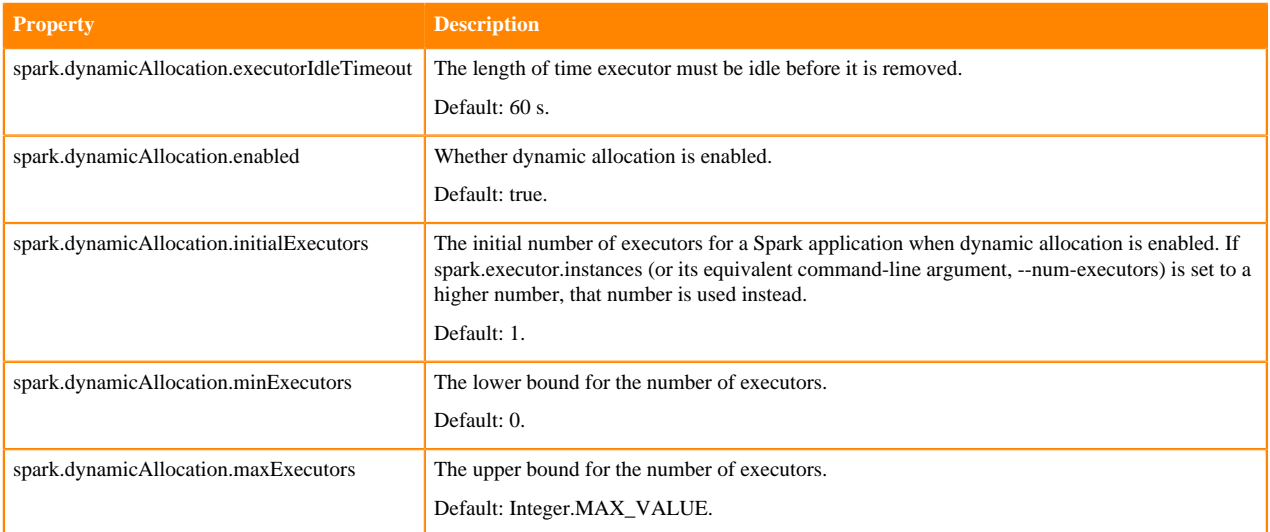

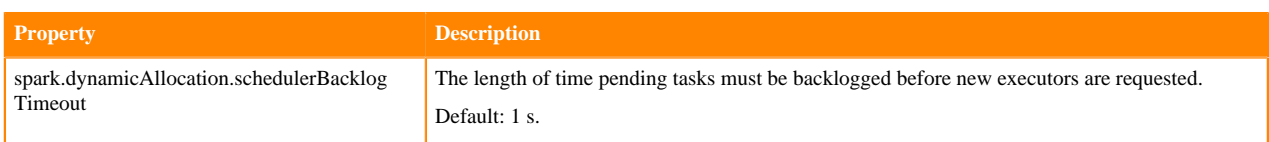

# <span id="page-19-0"></span>**Submitting Spark applications using Livy**

Apache Livy is a Spark service that allows local and remote applications to interact with Apache Spark over a REST interface.

You can use Livy to submit and manage Spark jobs on a cluster. Livy extends Spark capabilities, offering additional multi-tenancy and security features. Applications can run code inside Spark without needing to maintain a local Spark context.

Features include the following:

- Jobs can be submitted from anywhere, using the REST API.
- Livy supports user impersonation: the Livy server submits jobs on behalf of the user who submits the requests. Multiple users can share the same server ("user impersonation" support). This is important for multi-tenant environments, and it avoids unnecessary permission escalation.
- Livy supports security features such as Kerberos authentication and wire encryption.
	- REST APIs are backed by SPNEGO authentication, which the requested user should get authenticated by Kerberos at first.
	- RPCs between Livy Server and Remote SparkContext are encrypted with SASL.
	- The Livy server uses keytabs to authenticate itself to Kerberos.

Livy supports programmatic and interactive access to Spark with Scala. For example, you can:

- Use an interactive notebook to access Spark through Livy.
- Develop a Scala, Java, or Python client that uses the Livy API. The Livy REST API supports full Spark functionality including SparkSession, and SparkSession with Hive enabled.
- Run an interactive session, provided by spark-shell, PySpark, or SparkR REPLs.
- Submit batch applications to Spark.

Code runs in a Spark context, either locally or in YARN; YARN cluster mode is recommended.

# <span id="page-19-1"></span>**Using the Livy API to run Spark jobs**

Using the Livy API to run Spark jobs is similar to using the original Spark API. Livy provides programmatic API and REST API.

### **Programmatic API**

Livy provides a programmatic Java/Scala and Python API that allows applications to run code inside Spark without having to maintain a local Spark context. For more information, see *Using the Programmatic API* documentation.

### **REST API**

Architecturally, the client creates a remote Spark cluster, initializes it, and submits jobs through REST APIs. The Livy server unwraps and rewraps the job, and then sends it to the remote SparkContext through RPC. While the job runs the client waits for the result, using the same path. The following diagram illustrates the process:

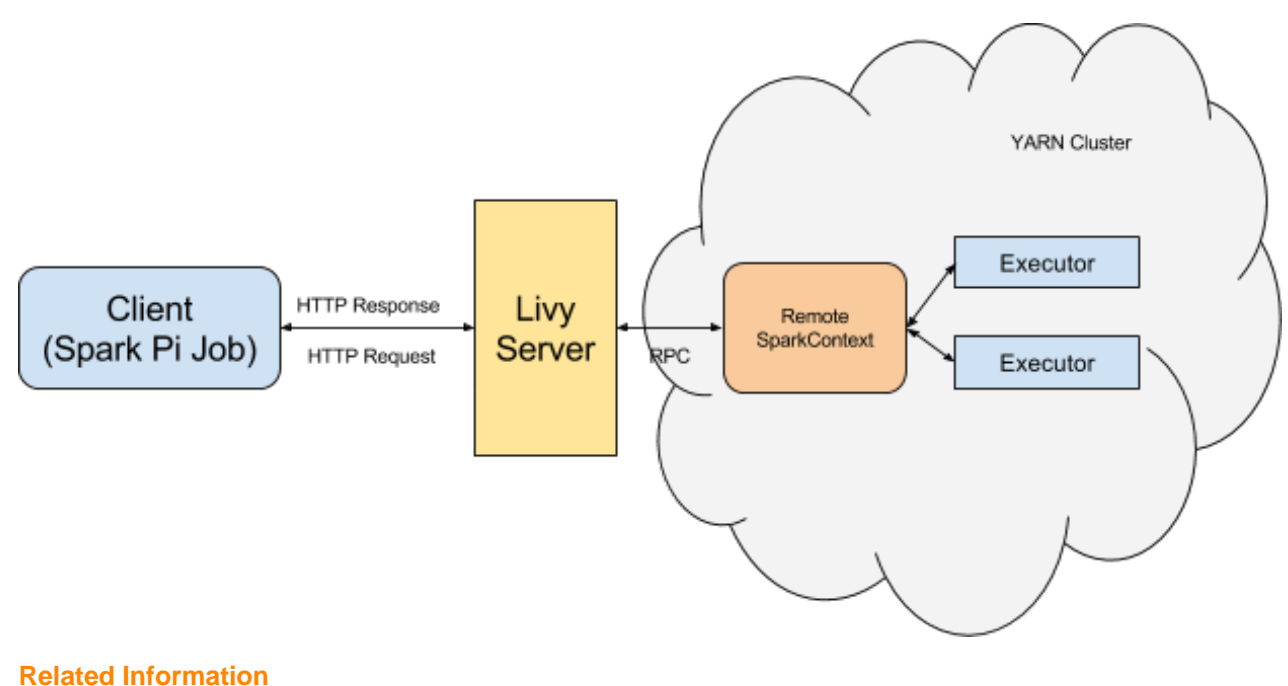

```
Using the Programmatic API
```
# <span id="page-20-0"></span>**Running an interactive session with the Livy REST API**

### **About this task**

Running an interactive session with Livy is similar to using Spark shell or PySpark, but the shell does not run locally. Instead, it runs in a remote cluster, transferring data back and forth through a network.

The Livy REST API supports GET, POST, and DELETE calls for interactive sessions.

The following example shows how to create an interactive session, submit a statement, and retrieve the result of the statement; the return ID could be used for further queries.

### **Procedure**

**1.** Create an interactive session. The following POST request starts a new Spark cluster with a remote Spark interpreter; the remote Spark interpreter is used to receive and run code snippets, and return the result.

```
POST /sessions
         host = 'http://localhost:8998'
         data = {'kind': 'spark'}
         headers = {'Content-Type': 'application/json'}
         r = requests.post(host + '/sessions', data=json.dumps(data), heade
rs=headers)
         r.json()
{u'state': u'starting', u'id': 0, u'kind': u'spark'}
```
**2.** Submit a statement. The following POST request submits a code snippet to a remote Spark interpreter, and returns a statement ID for querying the result after execution is finished.

```
POST /sessions/{sessionId}/statements
        data = \{ 'code': 'sc.parallelize(1 to 10).count()' \} r = requests.post(statements_url, data=json.dumps(data), header
s=headers)
```

```
 r.json()
{u'output': None, u'state': u'running', u'id': 0}
```
**3.** Get the result of a statement. The following GET request returns the result of a statement in JSON format, which you can parse to extract elements of the result.

```
GET /sessions/{sessionId}/statements/{statementId}
         statement_url = host + r.headers['location']
         r = requests.get(statement_url, headers=headers)
         pprint.pprint(r.json())
{u'id': 0,
    u'output': {u'data': {u'text/plain': u'res0: Long = 10'},
                u'execution_count': 0,
                u'status': u'ok'},
    u'state': u'available'}
```
The remainder of this section describes Livy objects and REST API calls for interactive sessions.

## <span id="page-21-0"></span>**Livy objects for interactive sessions**

See the following tables for Livy objects properties for interactive sessions.

Session Object

A session object represents an interactive shell:

### **Table 6: Session Object**

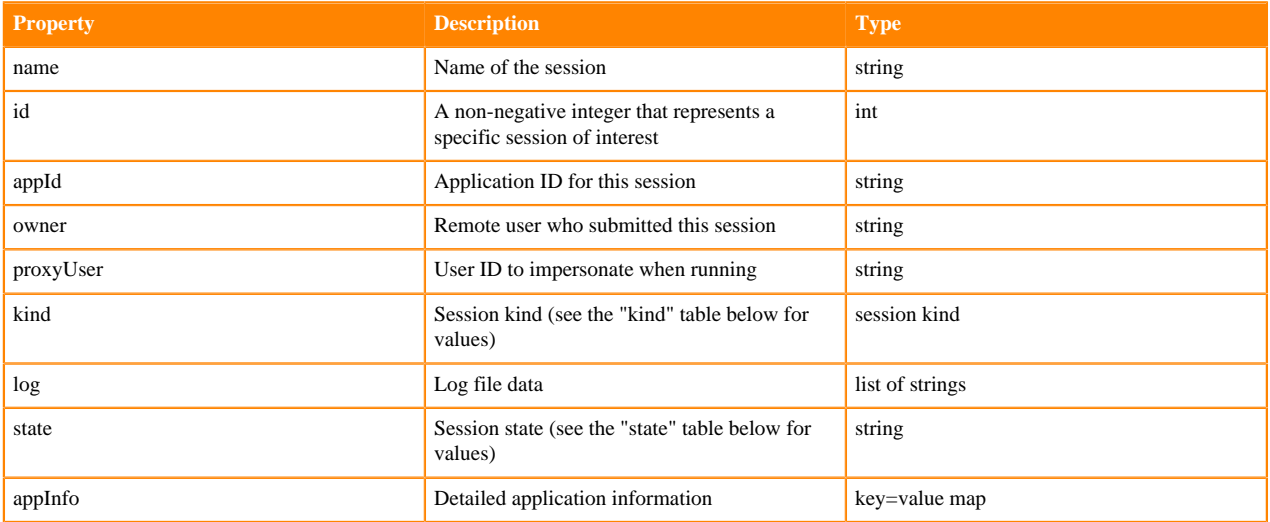

The following values are valid for the kind property in a session object:

### **Table 7: Session Kind**

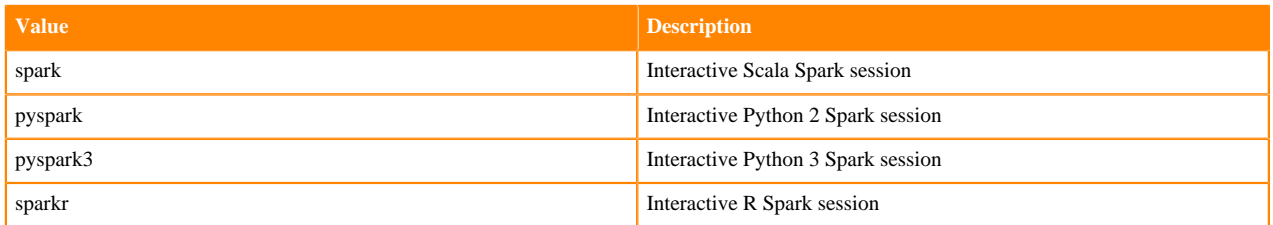

The following values are valid for the state property in a session object:

### **Table 8: Session Object State**

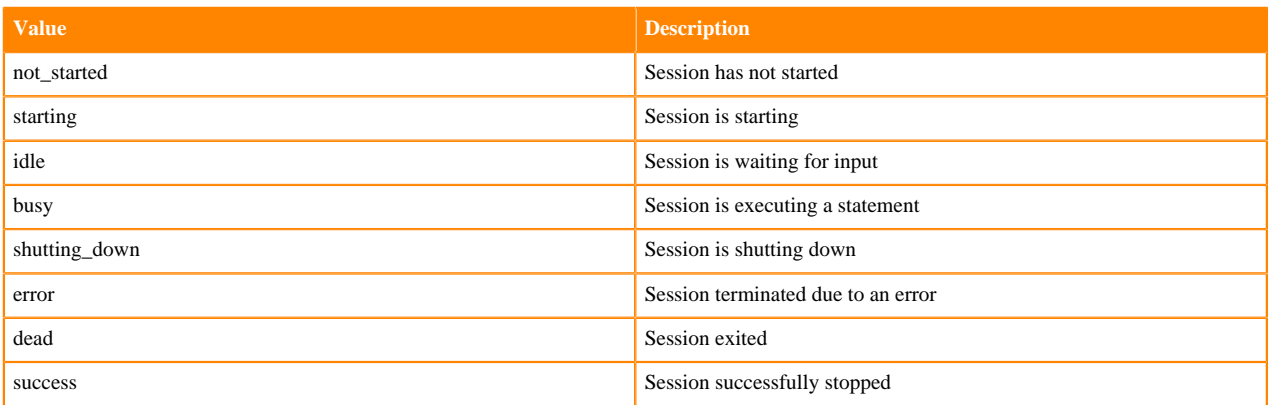

A statement object represents the result of an execution statement.

### **Table 9: Statement Object**

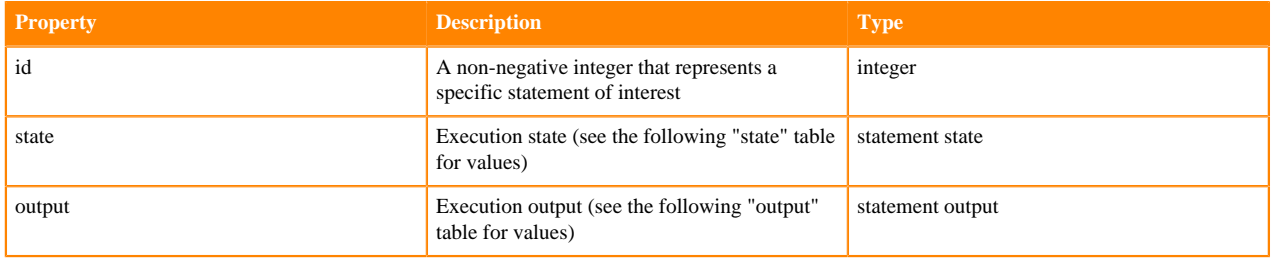

The following values are valid for the state property in a statement object:

### **Table 10: Statement Object State**

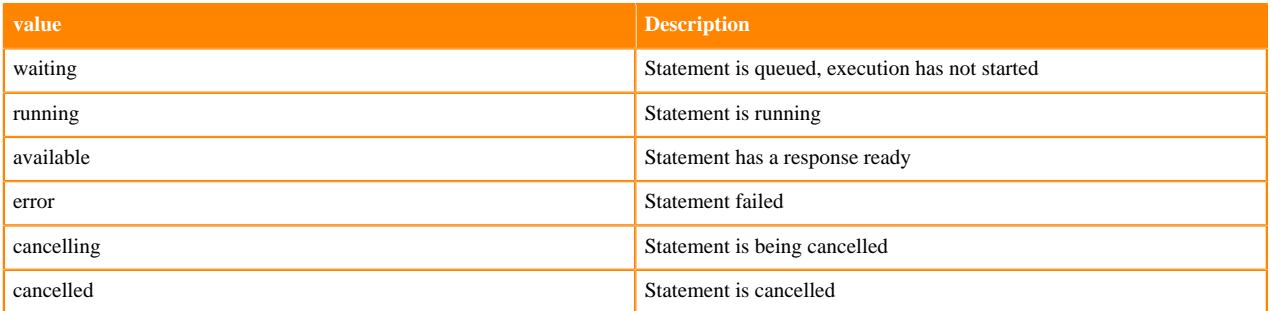

The following values are valid for the output property in a statement object:

### **Table 11: Statement Object Output**

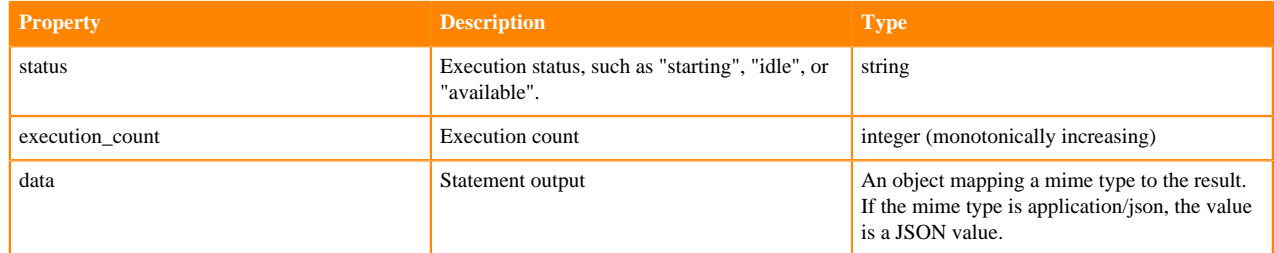

## <span id="page-22-0"></span>**Setting Python path variables for Livy**

To change the Python executable used by a Livy session, follow the instructions for your version of Python.

pyspark

Livy reads the path from the PYSPARK\_PYTHON environment variable (this is the same as PySpark).

- If Livy is running in local mode, simply set the environment variable (this is the same as PySpark).
- If the Livy session is running in yarn-cluster mode, setspark.yarn.appMasterEnv.PYSPARK\_PYTHON in the SparkConf file, so that the environment variable is passed to the driver.

pyspark3

Livy reads the path from environment variable PYSPARK3\_PYTHON.

- If Livy is running in local mode, simply set the environment variable.
- If the Livy session is running in yarn-cluster mode, setspark.yarn.appMasterEnv.PYSPARK3\_PYTHON in Spar kConf file, so that the environment variable is passed to the driver.

## <span id="page-23-0"></span>**Livy API reference for interactive sessions**

#### **GET**

GET /sessions returns all active interactive sessions.

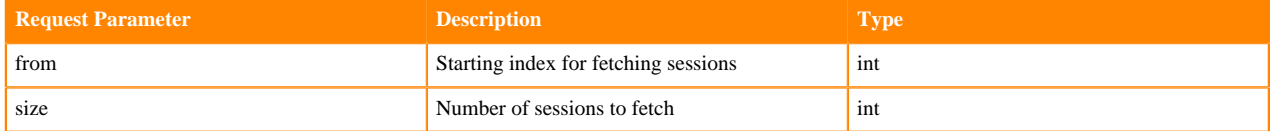

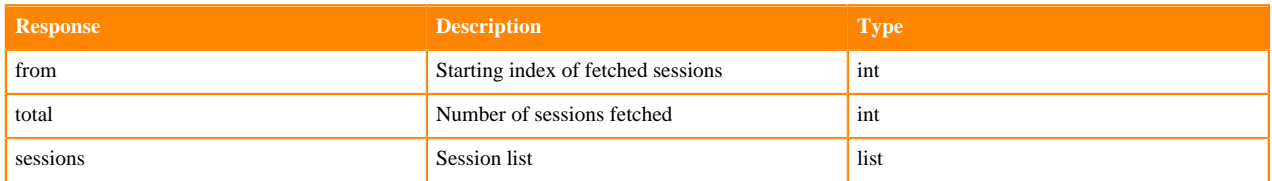

The following response shows zero active sessions:

{"from":0,"total":0,"sessions":[]}

GET /sessions/{sessionId} returns information about the specified session.

GET /sessions/{sessionId}/state returns the state of the specified session:

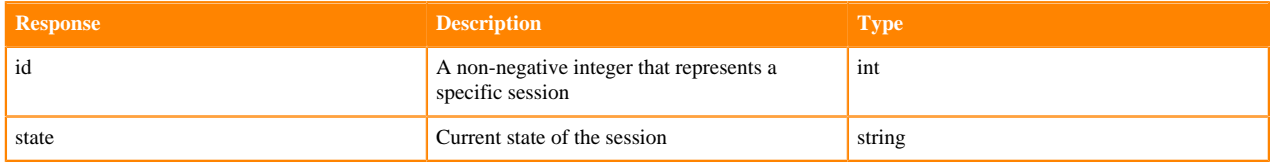

GET /sessions/{sessionId}/logs retrieves log records for the specified session.

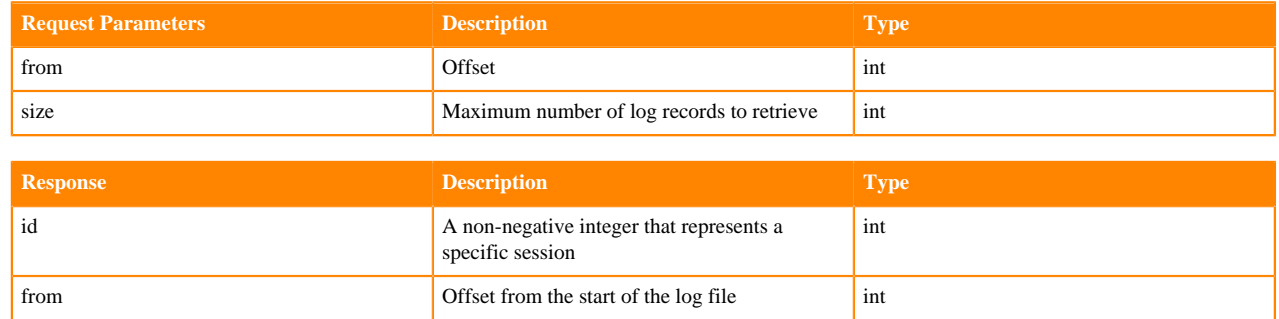

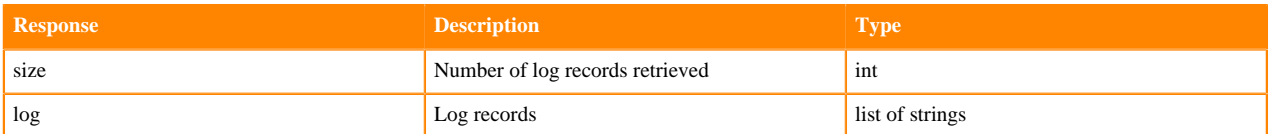

GET /sessions/{sessionId}/statements returns all the statements in a session.

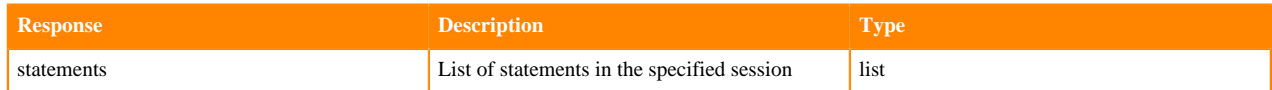

GET /sessions/{sessionId}/statements/{statementId} returns a specified statement in a session.

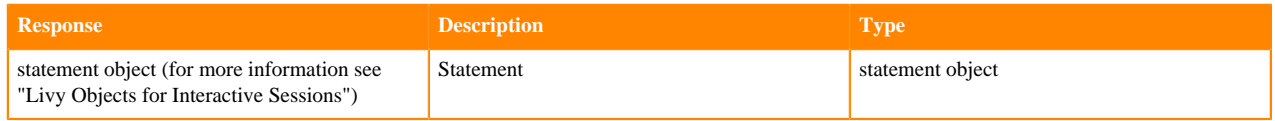

### POST

POST /sessions creates a new interactive Scala, Python, or R shell in the cluster.

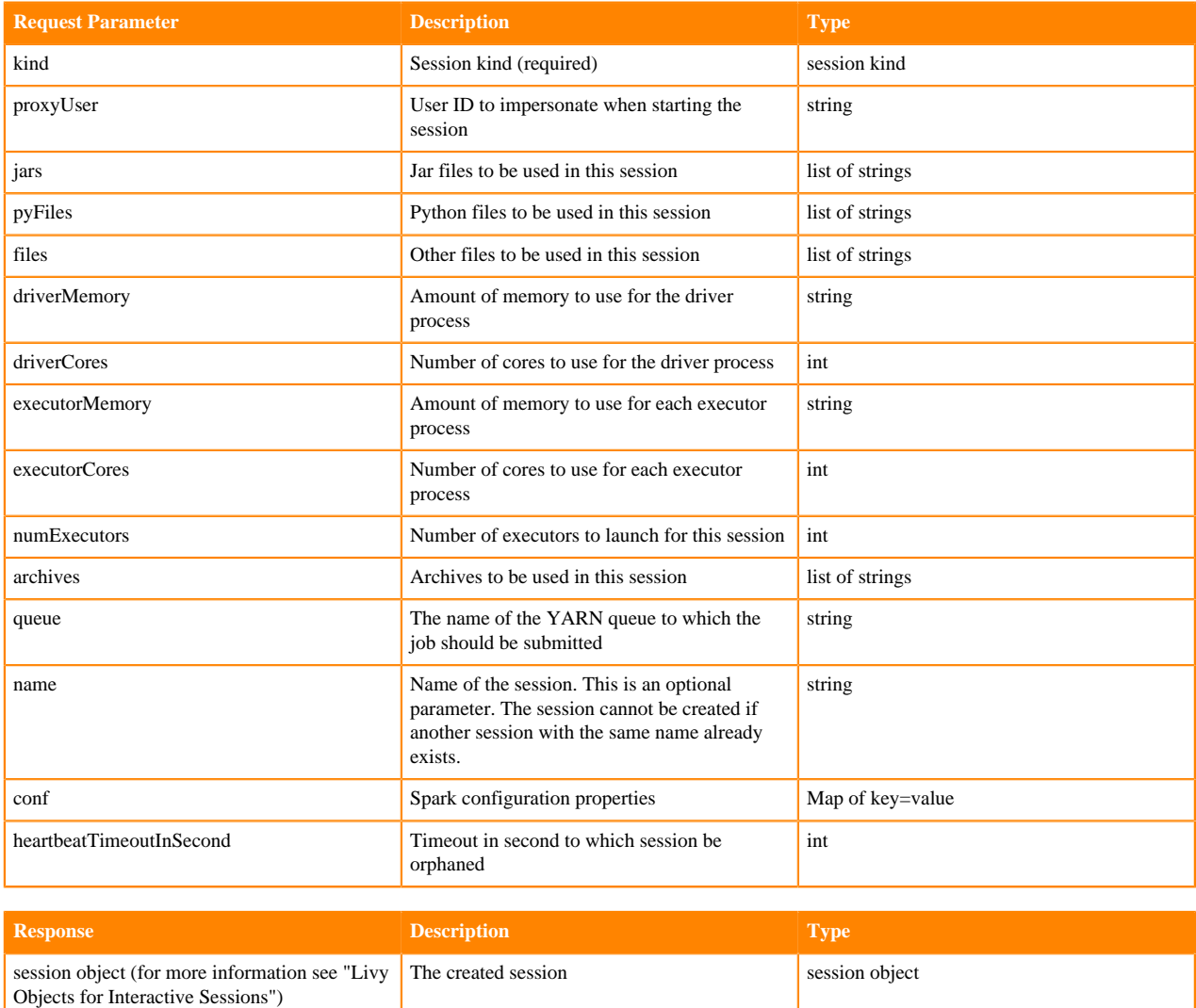

The following response shows a PySpark session in the process of starting:

```
 {"id":0,"state":"starting","kind":"pyspark","log":[]}
```
POST /sessions/{sessionId}/statements runs a statement in a session.

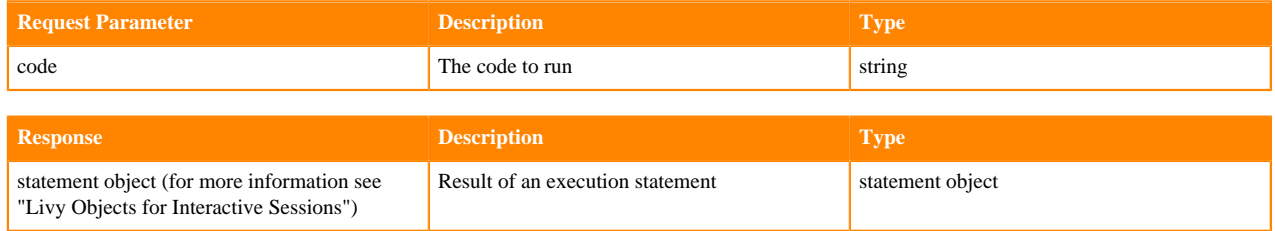

POST /sessions/{sessionId}/statements/{statementId}/cancel cancels the specified statement in the session.

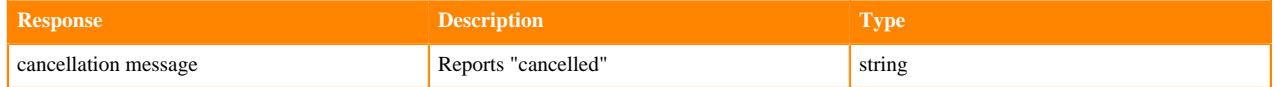

#### DELETE

DELETE /sessions/{sessionId} terminates the session.

# <span id="page-25-0"></span>**Submitting batch applications using the Livy REST API**

#### **About this task**

Spark provides a spark-submit command for submitting batch applications. Livy provides equivalent functionality through REST APIs, using job specifications specified in a JSON document.

The following example shows a spark-submit command that submits a SparkPi job, followed by an example that uses Livy POST requests to submit the job. The remainder of this subsection describes Livy objects and REST API syntax. For additional examples and information, see the readme.rst file at https://github.com/hortonworks/livy-release/ releases/tag/HDP-2.6.0.3-8-tag.

The following command uses spark-submit to submit a SparkPi job:

```
./bin/spark-submit \
    --class org.apache.spark.examples.SparkPi \
     --master yarn \
     --deploy-mode cluster \
     --executor-memory 20G \
     /path/to/examples.jar 1000
```
To submit the SparkPi job using Livy, complete the following steps. Note: the POST request does not upload local jars to the cluster. You should upload required jar files to HDFS before running the job. This is the main difference between the Livy API and spark-submit.

### **Procedure**

**1.** Form a JSON structure with the required job parameters:

```
{ "className": "org.apache.spark.examples.SparkPi", 
         "executorMemory": "20g", 
         "args": [2000], 
         "file": "/path/to/examples.jar"
 }
```
- **2.** Specify master and deploy mode in the livy.conf file.
- **3.** To submit the SparkPi application to the Livy server, use the a POST /batches request.
- **4.** The Livy server helps launch the application in the cluster.

## <span id="page-26-0"></span>**Livy batch object**

Batch session APIs operate on batch objects, defined as follows:

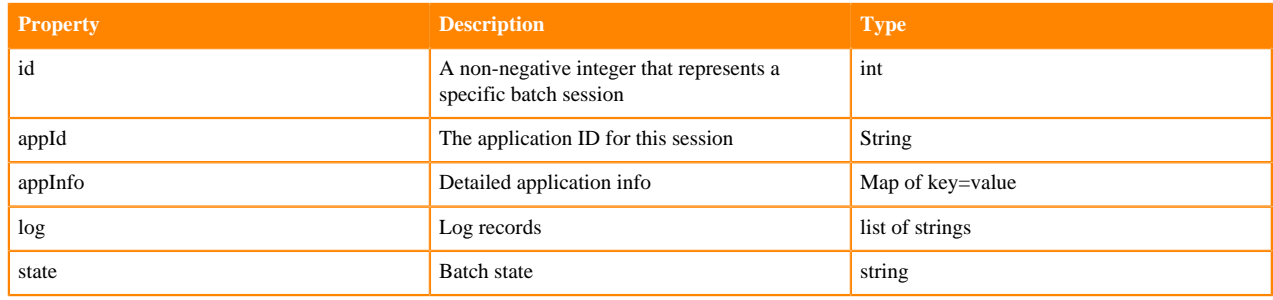

## <span id="page-26-1"></span>**Livy API reference for batch jobs**

GET /batches returns all active batch sessions.

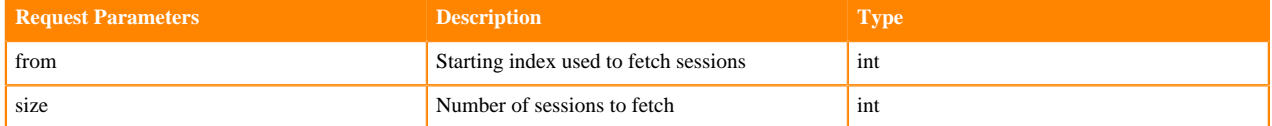

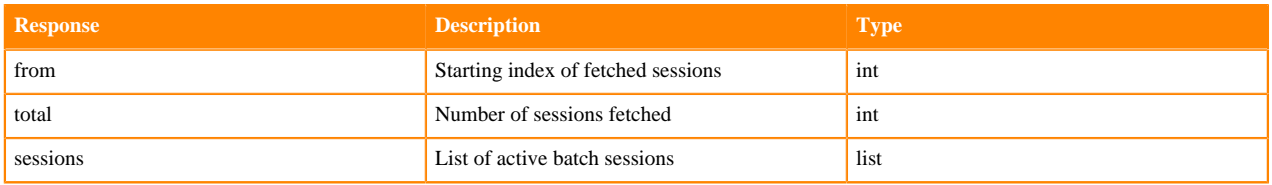

GET /batches/{batchId} returns the batch session information as a batch object.

GET /batches/{batchId}/state returns the state of batch session:

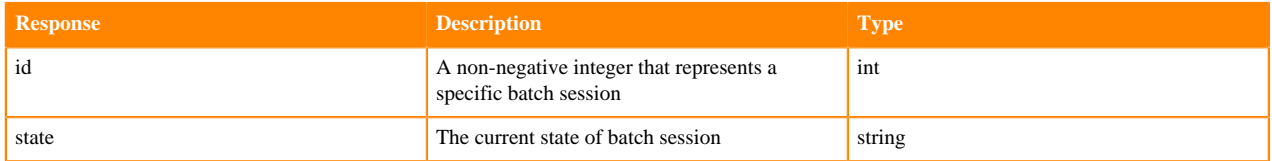

GET /batches/{batchId}/log retrieves log records for the specified batch session.

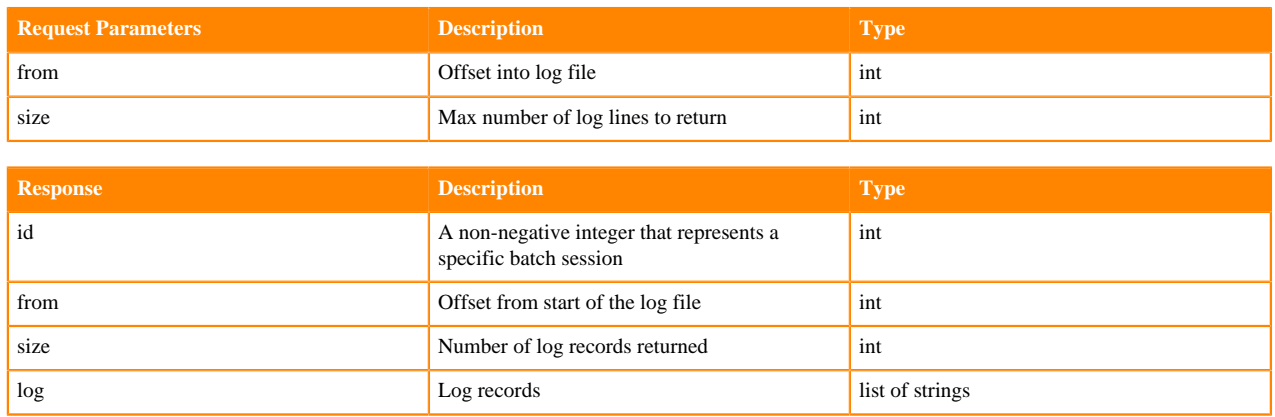

POST /batches creates a new batch environment and runs a specified application:

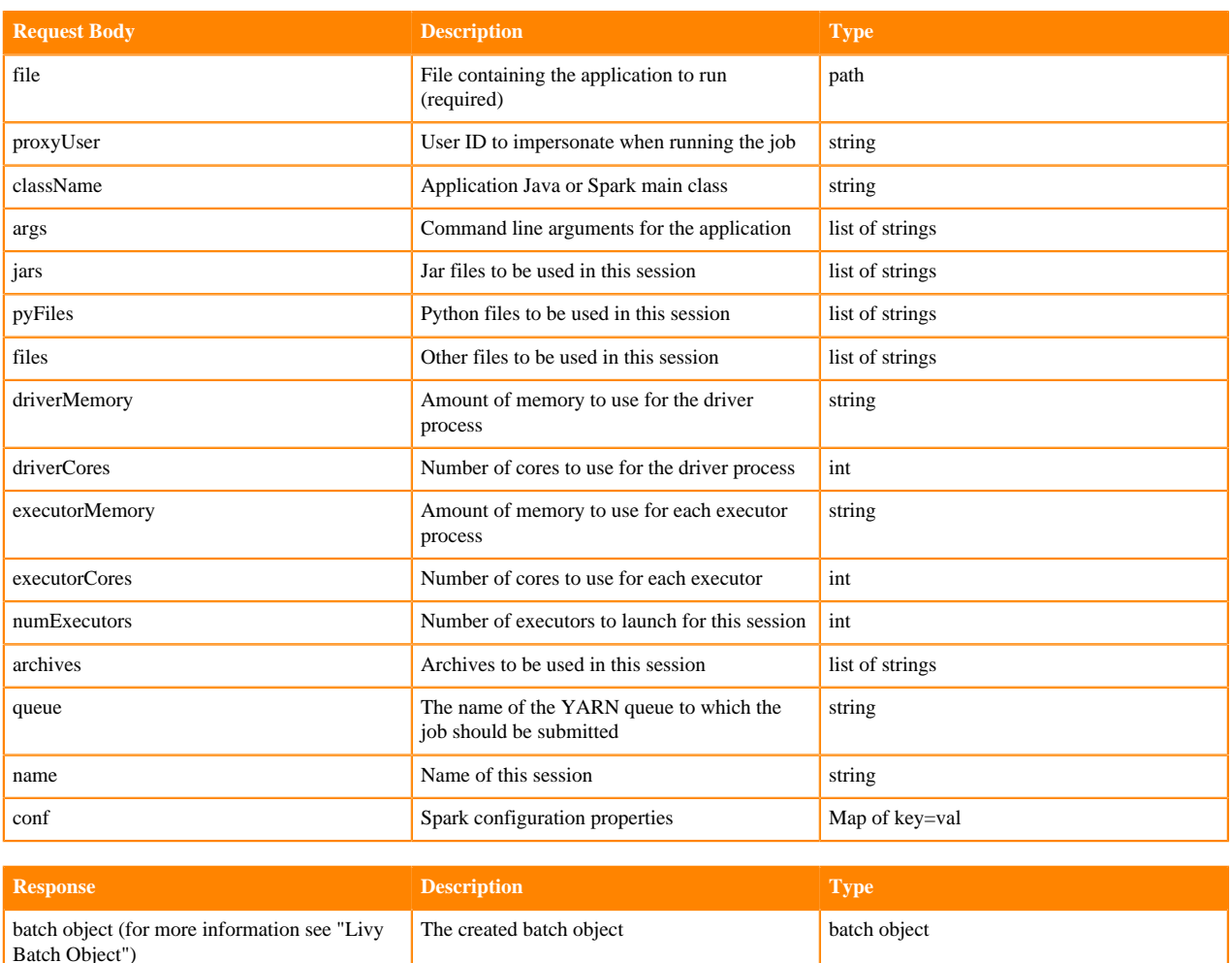

DELETE /batches/{batchId} terminates the Batch job.

# <span id="page-27-0"></span>**Configuring the Livy Thrift Server**

The Apache Livy Thrift Server provides a JDBC endpoint for submitting Spark SQL queries. The Livy Thrift Server is disabled by default. The following instructions demonstrate how to enable and configure it using Cloudera Manager.

### **Before you begin**

The Livy Thrift Server is supported in Cloudera Data Platform 7.1.0 and higher. The Thrift Server is part of the Livy Server. There is no separate process.

The Livy Thrift Server inherits the security configuration of the Livy Server. It uses Kerberos for authentication and TLS for encryption if configured. There is no separate security configuration for the Thrift server.

### **Procedure**

- **1.** On the Cloudera Manager home page, click the three-dot menu icon next to the Livy service, and then click Configuration.
- **2.** In the Search field, enter thrift to filter the configuration options and display the Thrift Server configuration settings.
- **3.** Enable the Livy Thrift Server by checking the box labeled Enable Livy Thrift Server.
- **4.** If you want to change the transport mode or port number, modify the Livy Thrift Server Transport Mode and Livy Thrift Server Port settings.
- **5.** Enter a reason for the change in the provided field at the bottom of the page, and then click Save Changes.
- **6.** Return to the Cloudera Manager home page, and then click the stale configuration icon next to the Livy service.
- **7.** Click the Restart Stale Services button.
- **8.** Make sure that Re-deploy client configuration is checked, and then click Restart Now.
- **9.** After the command completes, click Finish.

#### **What to do next**

If you want to further configure the Livy Thrift Server, use the Livy Server Advanced Configuration Snippet (Safety Valve) for livy-conf/livy.conf:

- **1.** On the Cloudera Manager home page, click the three-dot menu icon next to the Livy service, and then click Configuration.
- **2.** In the Search field, enter livy.conf to filter the configuration options and display the advanced configuration text box.
- **3.** Enter configuration key pairs, one per line, using the syntax *<parameter>* = *<value>*. For example:

```
livy.server.thrift.limit.connections.per.user = 10
livy.server.thrift.limit.connections.per.ipaddress = 100
livy.server.thrift.limit.connections.per.user.ipaddress = 10
```
These parameters limit the number of connections to the Thrift server by user, by IP address, and by the combination of both.

- **4.** Enter a reason for the change in the provided field at the bottom of the page, and then click Save Changes.
- **5.** Return to the Cloudera Manager home page, and then click the stale configuration icon next to the Livy service.
- **6.** Click the Restart Stale Services button.
- **7.** Make sure that Re-deploy client configuration is checked, and then click Restart Now.
- **8.** After the command completes, click Finish.

# <span id="page-28-0"></span>**Connecting to the Apache Livy Thrift Server**

You can connect to the Apache Livy Thrift Server using the Beeline client that is included with Apache Hive.

### **Before you begin**

The Livy Thrift Server is disabled by default. Make sure that you have enabled it before proceeding. For instructions, see Configuring the Livy Thrift Server.

The information required to form a JDBC URL is included in the Livy client configuration file, /etc/livy/conf/livyclient.conf. Make sure that you are on a gateway cluster host managed by Cloudera Manager to ensure that the client configuration is included. You can designate a cluster host as a Livy client by assigning it the Gateway role in the Livy service configuration. For more information about role assignments, see [Managing Roles.](https://docs.cloudera.com/cdp-private-cloud-base/7.1.9/managing-clusters/topics/cm-managing-roles.html)

## **Procedure**

**1.** On a host designated as a Livy Gateway, view the /etc/livy/conf/livy-client.conf file and note the values of the following configuration parameters:

### **livy.uri**

This is the URI for the Livy server. The hostname in this URI is the hostname to use for the Thrift server connection.

### **livy.server.thrift.port**

This is the port to use in the JDBC connection URL.

### **livy.server.thrift.transport.mode**

This specifies the transport mode (either binary or http).

**2. Note:** If you are using a cluster with security enabled, you must authenticate with your user principal using kinit before running beeline. If Kerberos authentication is not used, then the "-u <user> -p <password>" options for beeline should be used to connect as a particular user.

Determine the JDBC connection URL using the following table:

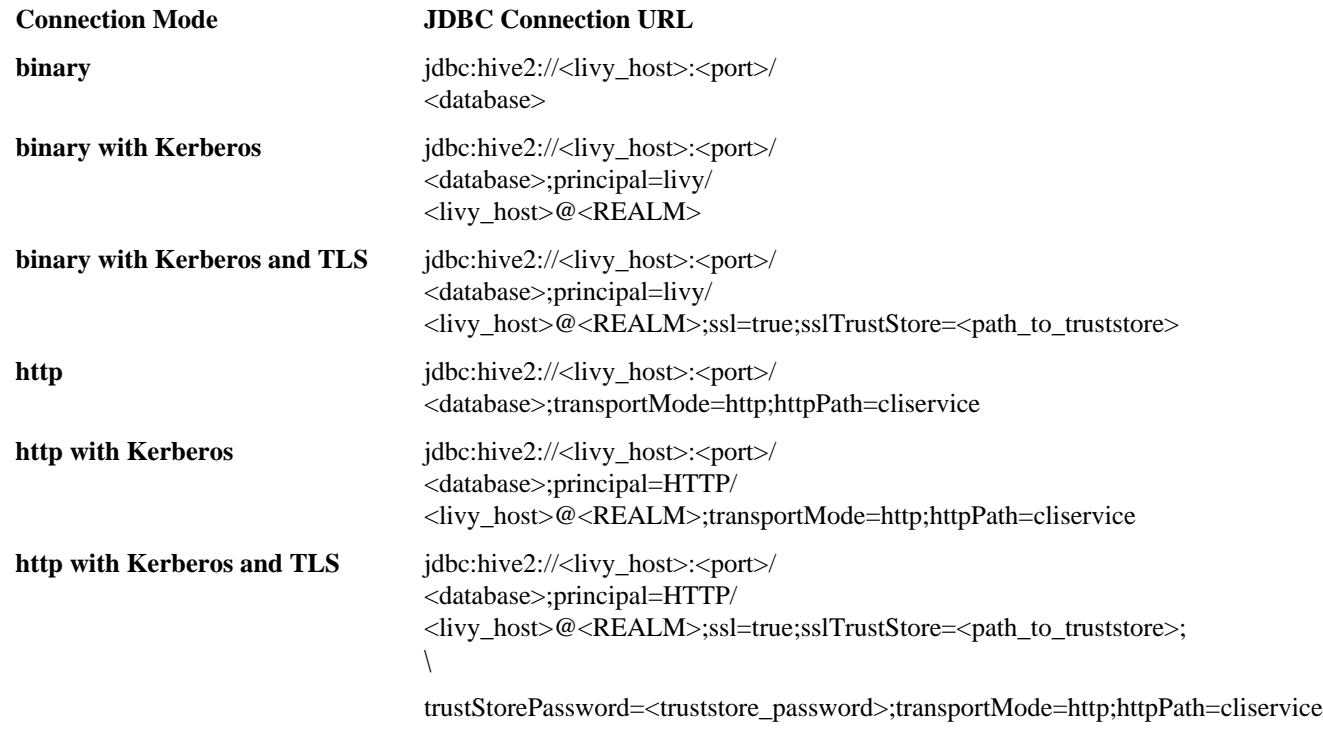

**3.** Run the beeline command.

**4.** At the Beeline prompt, enter !connect <*jdbc\_url>* 

You can set configuration options by appending ?<configuration\_list> to the JDBC connection URL. Separate multiple options with a semi-colon (;). Supported options are:

- livy.session.driverMemory
- livy.session.driverCores
- livy.session.executorMemory
- livy.session.executorCores
- livy.session.numExecutors
- livy.session.queue
- livy.session.name
- livy.session.heartbeatTimeoutInSecond

For example:

```
beeline> !connect jdbc:hive2://cdp01.example.com:10090/db01?livy.session
.driverMemory=4g;livy.session.driverCores=2
```
# <span id="page-30-0"></span>**Using Livy with Spark**

Scala Support

Livy supports Scala versions 2.10 and 2.11.

For default Scala builds, Spark 2.0 with Scala 2.11, Livy automatically detects the correct Scala version and associated jar files.

If you require a different Spark-Scala combination, such as Spark 2.0 with Scala 2.10, set livy.spark.scalaVersion to the desired version so that Livy uses the right jar files.

# <span id="page-30-1"></span>**Using Livy with interactive notebooks**

You can submit Spark commands through Livy from an interactive Apache Zeppelin notebook:

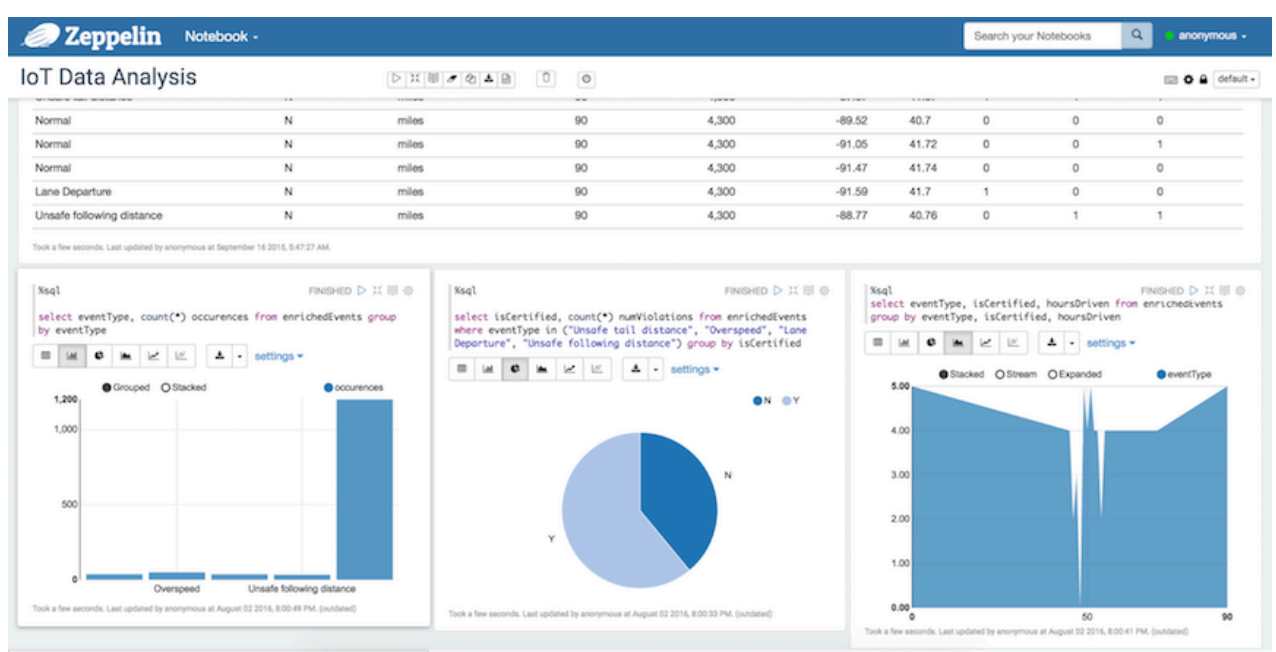

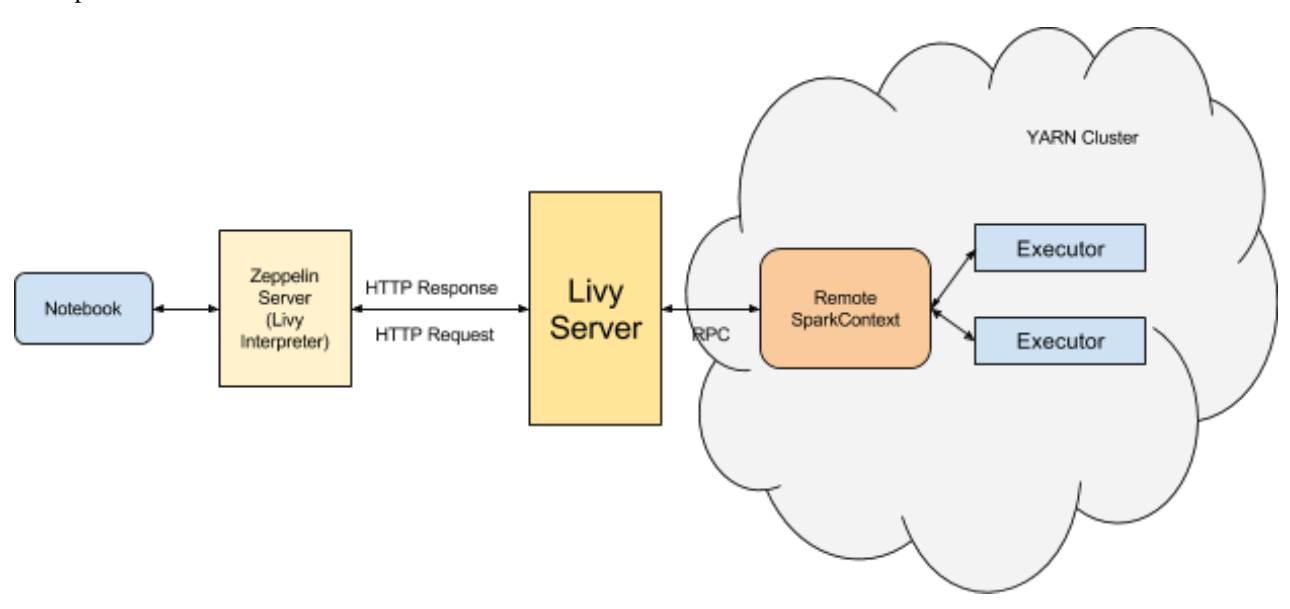

When you run code in a Zeppelin notebook using the %livy directive, the notebook offloads code execution to Livy and Spark:

For more information about Zeppelin and Livy, see the CDP Apache Zeppelin guide.

# <span id="page-31-0"></span>**Using PySpark**

Apache Spark provides APIs in non-JVM languages such as Python. Many data scientists use Python because it has a rich variety of numerical libraries with a statistical, machine-learning, or optimization focus.

# <span id="page-31-1"></span>**Running PySpark in a virtual environment**

For many PySpark applications, it is sufficient to use --py-files to specify dependencies. However, there are times when --py-files is inconvenient, such as the following scenarios:

- A large PySpark application has many dependencies, including transitive dependencies.
- A large application needs a Python package that requires C code to be compiled before installation.
- You want to run different versions of Python for different applications.

For these situations, you can create a virtual environment as an isolated Python runtime environment. CDP supports VirtualEnv for PySpark in both local and distributed environments, easing the transition from a local environment to a distributed environment.

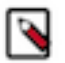

**Note:**

This feature is currently only supported in YARN mode.

# <span id="page-31-2"></span>**Running Spark Python applications**

Accessing Spark with Java and Scala offers many advantages: platform independence by running inside the JVM, self-contained packaging of code and its dependencies into JAR files, and higher performance because Spark itself runs in the JVM. You lose these advantages when using the Spark Python API.

Managing dependencies and making them available for Python jobs on a cluster can be difficult. To determine which dependencies are required on the cluster, you must understand that Spark code applications run in Spark executor

processes distributed throughout the cluster. If the Python transformations you define use any third-party libraries, such as [NumPy](https://www.numpy.org/) or [nltk,](https://www.nltk.org/) Spark executors require access to those libraries when they run on remote executors.

## **Setting the Python Path**

After the Python packages you want to use are in a consistent location on your cluster, set the appropriate environment variables to the path to your Python executables as follows:

• Specify the Python binary to be used by the Spark driver and executors by setting the PYSPARK\_PYTHON environment variable in spark-env.sh. You can also override the driver Python binary path individually using the PYSPARK\_DRIVER\_PYTHON environment variable. These settings apply regardless of whether you are using yarn-client or yarn-cluster mode.

Make sure to set the variables using the export statement. For example:

```
export PYSPARK_PYTHON=${PYSPARK_PYTHON:-<path_to_python_executable>}
```
This statement uses [shell parameter expansion](https://www.gnu.org/software/bash/manual/bash.html#Shell-Parameter-Expansion) to set the PYSPARK\_PYTHON environment variable to *<path\_to\_python\_executable>* if it is not set to something else already. If it is already set, it preserves the existing value.

Here are some example Python binary paths:

- Anaconda parcel: /opt/cloudera/parcels/Anaconda/bin/python
- Virtual environment: */path/to/virtualenv*/bin/python
- If you are using yarn-cluster mode, in addition to the above, also set spark.yarn.appMasterEnv.PYSPARK\_PYTH ON and spark.yarn.appMasterEnv.PYSPARK\_DRIVER\_PYTHON in spark-defaults.conf (using the safety valve) to the same paths.

In Cloudera Manager, set environment variables in spark-env.sh and spark-defaults.conf as follows:

Minimum Required Role: Configurator (also provided by Cluster Administrator, Full Administrator)

- **1.** Go to the Spark service.
- **2.** Click the Configuration tab.
- **3.** Search for Spark Service Advanced Configuration Snippet (Safety Valve) for spark-conf/spark-env.sh.
- **4.** Add the spark-env.sh variables to the property.
- **5.** Search for Spark Client Advanced Configuration Snippet (Safety Valve) for spark-conf/spark-defaults.conf.
- **6.** Add the spark-defaults.conf variables to the property.
- **7.** Enter a Reason for change, and then click Save Changes to commit the changes.
- **8.** Restart the service.
- **9.** Deploy the client configuration.

### **Self-Contained Dependencies**

In a common situation, a custom Python package contains functionality you want to apply to each element of an RDD. You can use a map() function call to make sure that each Spark executor imports the required package, before calling any of the functions inside that package. The following shows a simple example:

```
def import_my_special_package(x):
   import my.special.package
  return x
int_r d d = sc.parallelice([1, 2, 3, 4])int_rdd.map(lambda x: import_my_special_package(x))
int_rdd.collect()
```
You create a simple RDD of four elements and call it int\_rdd. Then you apply the function import\_my\_specia l\_package to every element of the int\_rdd. This function imports my.special.package and then returns the original argument passed to it. Calling this function as part of a map() operation ensures that each Spark executor imports my.special.package when needed.

If you only need a single file inside my.special.package, you can direct Spark to make this available to all executors by using the --py-files option in your spark-submit command and specifying the local path to the file. You can also specify this programmatically by using the sc.addPyFiles() function. If you use functionality from a package that spans multiple files, you can [make an egg for the package](https://pypi.python.org/pypi/setuptools), because the --py-files flag also accepts a path to an egg file.

If you have a self-contained dependency, you can make the required Python dependency available to your executors in two ways:

- If you depend on only a single file, you can use the --py-files command-line option, or programmatically add the file to the SparkContext with sc.addPyFiles(path) and specify the local path to that Python file.
- If you have a dependency on a self-contained module (a module with no other dependencies), you can create an egg or zip file of that module and use either the --py-files command-line option or programmatically add the module to theSparkContext with sc.addPyFiles(path) and specify the local path to that egg or zip file.

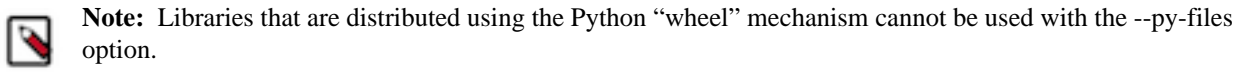

### **Complex Dependencies**

Some operations rely on complex packages that also have many dependencies. Although such a package is too complex to distribute as a \*.py file, you can create an egg for it and all of its dependencies, and send the egg file to executors using the --py-files option.

### **Limitations of Distributing Egg Files on Heterogeneous Clusters**

If you are running a heterogeneous cluster, with machines of different CPU architectures, sending egg files is impractical because packages that contain built-in code must be compiled for a single specific CPU architecture. Therefore, distributing an egg for complex, compiled packages like NumPy, SciPy, and pandas often fails. Instead of distributing egg files, install the required Python packages on each host of the cluster and specify the path to the Python binaries for the worker hosts to use.

### **Installing and Maintaining Python Environments**

Installing and maintaining Python environments can be complex but allows you to use the full Python package ecosystem. Ideally, a sysadmin installs the [Anaconda distribution](https://www.anaconda.com/download) or sets up a [virtual environment](https://virtualenv.pypa.io/en/latest/) on every host of your cluster with your required dependencies.

If you are using Cloudera Manager, you can deploy the [Anaconda distribution as a parcel](http://docs.anaconda.com/anaconda/user-guide/tasks/cloudera/) as follows:

Minimum Required Role: Cluster Administrator (also provided by Full Administrator)

- **1.** Add the following URL<https://repo.anaconda.com/pkgs/misc/parcels/>to the Remote Parcel Repository URLs as described in "Parcel Configuration Settings."
- **2.** Download, distribute, and activate the parcel as described in "Managing Parcels."

Anaconda is installed in *parcel directory*/Anaconda, where *parcel directory* is /opt/cloudera/parcels by default, but can be changed in parcel configuration settings. The Anaconda parcel is supported by [Continuum Analytics](https://www.continuum.io/).

If you are not using Cloudera Manager, you can set up a virtual environment on your cluster by running commands on each host using [Cluster SSH](http://sourceforge.net/projects/clusterssh/), [Parallel SSH](http://code.google.com/p/parallel-ssh/), or [Fabric.](http://docs.fabfile.org/en/1.10/) Assuming each host has Python and pip installed, use the following commands to set up the standard data stack (NumPy, SciPy, scikit-learn, and pandas) in a virtual environment on a RHEL 6-compatible system:

```
# Install python-devel:
yum install python-devel
```

```
# Install non-Python dependencies required by SciPy that are not installed
 by default:
yum install atlas atlas-devel lapack-devel blas-devel
# install virtualenv:
pip install virtualenv
# create a new virtualenv:
virtualenv mynewenv
# activate the virtualenv:
source mynewenv/bin/activate
# install packages in mynewenv:
pip install numpy
pip install scipy
pip install scikit-learn
pip install pandas
```
# <span id="page-34-0"></span>**Automating Spark Jobs with Oozie Spark Action**

You can use Apache Spark as part of a complex workflow with multiple processing steps, triggers, and interdependencies. You can automate Apache Spark jobs using Oozie Spark action.

#### **Before you begin**

Spark2 must be installed on the node where the Oozie server is installed.

### **About Oozie Spark Action**

If you use Apache Spark as part of a complex workflow with multiple processing steps, triggers, and interdependencies, consider using Apache Oozie to automate jobs. Oozie is a workflow engine that executes sequences of actions structured as directed acyclic graphs (DAGs). Each action is an individual unit of work, such as a Spark job or Hive query.

The Oozie "Spark action" runs a Spark job as part of an Oozie workflow. The workflow waits until the Spark job completes before continuing to the next action.

For additional information about Spark action, see [Oozie Spark Action Extension](https://oozie.apache.org/docs/5.1.0/DG_SparkActionExtension.html) in the Apache Oozie documentation. For general information about Oozie, see [Overview of Oozie.](https://docs.cloudera.com/cdp-private-cloud-base/7.1.9/configuring-oozie/topics/oozie-introduction.html)

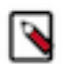

### **Note:**

Support for yarn-client execution mode for Oozie Spark action will be removed in a future release. Oozie will continue to support yarn-cluster execution mode for Oozie Spark action.

### **Configure Oozie Spark Action for Spark**

**1.** Set up .jar file exclusions.

Oozie distributes its own libraries on the ShareLib, which are included on the classpath. These .jar files may conflict with each other if some components require different versions of a library. You can use the oozie.action .sharelib.for.<action\_type>.exclude=<value> property to address these scenarios.

Spark uses older jackson-\* .jar versions than Oozie, which creates a runtime conflict in Oozie for Spark and generates a NoClassDefFoundError error. This can be resolved by using the oozie.action.sharelib.for.<action\_ty pe>.exclude=<value> property to exclude the oozie/jackson.\* .jar files from the classpath. Libraries matching the regex pattern provided as the property value will not be added to the distributed cache.

Note: spark2 ShareLib directory will not be created. The named spark directory is used for spark2 libs.

#### Examples

The following examples show how to use a ShareLib exclude on a Java action.

Actual ShareLib content:

\* /user/oozie/share/lib/lib\_20180701/oozie/lib-one-1.5.jar

- \* /user/oozie/share/lib/lib\_20180701/oozie/lib-two-1.5.jar
- \* /user/oozie/share/lib/lib\_20180701/java/lib-one-2.6.jar
- \* /user/oozie/share/lib/lib\_20180701/java/lib-two-2.6.jar
- \* /user/oozie/share/lib/lib\_20180701/java/component-connector.jar

Setting the oozie.action.sharelib.for.java.exclude property to oozie/lib-one.\*= results in the following distributed cache content:

- \* /user/oozie/share/lib/lib\_20180701/oozie/lib-two-1.5.jar
- \* /user/oozie/share/lib/lib\_20180701/java/lib-one-2.6.jar
- \* /user/oozie/share/lib/lib\_20180701/java/lib-two-2.6.jar
- \* /user/oozie/share/lib/lib\_20180701/java/component-connector.jar

Setting the oozie.action.sharelib.for.java.exclude property to oozie/lib-one.\*|component-connector.jar= results in the following distributed cache content:

- \* /user/oozie/share/lib/lib\_20180701/oozie/lib-two-1.5.jar
- \* /user/oozie/share/lib/lib\_20180701/java/lib-one-2.6.jar
- \* /user/oozie/share/lib/lib\_20180701/java/lib-two-2.6.jar
- **2.** Run the Oozie shareliblist command to verify the configuration. You should see spark in the results.

oozie admin –shareliblist spark

The following examples show a workflow definition XML file, an Oozie job configuration file, and a Python script for running a Spark2-Pi job.

Sample Workflow.xml file for spark2-Pi:

```
<workflow-app xmlns='uri:oozie:workflow:0.5' name='SparkPythonPi'>
           <start to='spark-node' />
           <action name='spark-node'>
             <spark xmlns="uri:oozie:spark-action:0.1">
               <job-tracker>${jobTracker}</job-tracker>
               <name-node>${nameNode}</name-node>
               <master>${master}</master>
               <name>Python-Spark-Pi</name>
               <jar>pi.py</jar>
             </spark>
             <ok to="end" />
             <error to="fail" />
           </action>
           <kill name="fail">
             <message>Workflow failed, error message [${wf:errorMessage(wf:
lastErrorNode())}]</message>
          \langlekill\rangle <end name='end' />
```

```
 </workflow-app>
```
Sample Job.properties file for spark2-Pi:

```
nameNode=hdfs://host:8020
jobTracker=host:8050
queueName=default
examplesRoot=examples
oozie.use.system.libpath=true
oozie.wf.application.path=${nameNode}/user/${user.name}/${examplesRoot}/app
s/pyspark
master=yarn-cluster
oozie.action.sharelib.for.spark=spark2
```
Sample Python script, lib/pi.py:

```
import sys
from random import random
from operator import add
from pyspark import SparkContext
if __name__ == "__main__":
"""
Usage: pi [partitions]
\bf 0 " \bf 0sc = SparkContext(appName="Python-Spark-Pi")
partitions = int(sys.argv[1]) if len(sys.argv) > 1 else 2
n = 100000 * partitions
def f():
x = random() * 2 - 1y = random() * 2 - 1return 1 if x ** 2 + y ** 2 < 1 else 0
count = sc.parallelize(range(1, n + 1), partitions).map(f).reduce(add)print("Pi is roughly %f" % (4.0 * count / n))
sc.stop()
```
#### **Troubleshooting .jar file conflicts with Oozie Spark action**

When using Oozie Spark action, Oozie jobs may fail with the following error if there are .jar file conflicts between the "oozie" ShareLib and the "spark" ShareLib.

2018-06-04 13:27:32,652 WARN SparkActionExecutor:523 - SERVER[XXXX] USER[XXX X] GROUP[-] TOKEN[] APP[XXXX] JOB[0000000-<XXXXX>-oozie-oozi-W] ACTION[00000 00-<XXXXXX>-oozie-oozi-W@spark2] Launcher exception: Attempt to add (hdfs:// XXXX/user/oozie/share/lib/lib\_XXXXX/oozie/aws-java-sdk-kms-1.10.6.jar) multi ple times to the distributed cache. java.lang.IllegalArgumentException: Attempt to add (hdfs://XXXXX/user/oozie/ share/lib/lib\_20170727191559/oozie/aws-java-sdk-kms-1.10.6.jar) multiple ti mes to the distributed cache. at org.apache.spark.deploy.yarn.Client\$anonfun\$prepareLocalResources\$13\$a nonfun\$apply\$8.apply(Client.scala:632) at org.apache.spark.deploy.yarn.Client\$anonfun\$prepareLocalResources\$13\$anon fun\$apply\$8.apply(Client.scala:623) at scala.collection.mutable.ArraySeq.foreach(ArraySeq.scala:74) at org.apache.spark.deploy.yarn.Client\$anonfun\$prepareLocalResources\$13.ap ply(Client.scala:623) at org.apache.spark.deploy.yarn.Client\$anonfun\$prepareLocalResources\$13.a pply(Client.scala:622) at scala.collection.immutable.List.foreach(List.scala:381)

at org.apache.spark.deploy.yarn.Client.prepareLocalResources(Client.scala:62 2) at org.apache.spark.deploy.yarn.Client.createContainerLaunchContext(Client.s cala:895) at org.apache.spark.deploy.yarn.Client.submitApplication(Client.scala:171) at org.apache.spark.deploy.yarn.Client.run(Client.scala:1231) at org.apache.spark.deploy.yarn.Client\$.main(Client.scala:1290) at org.apache.spark.deploy.yarn.Client.main(Client.scala) at sun.reflect.NativeMethodAccessorImpl.invoke0(Native Method) at sun.reflect.NativeMethodAccessorImpl.invoke(NativeMethodAccessorImpl.ja va:62) at sun.reflect.DelegatingMethodAccessorImpl.invoke(DelegatingMethodAccessorI mpl.java:43) at java.lang.reflect.Method.invoke(Method.java:498) at org.apache.spark.deploy.SparkSubmit\$.org\$apache\$spark\$deploy\$SparkSubmit \$runMain(SparkSubmit.scala:750) at org.apache.spark.deploy.SparkSubmit\$.doRunMain\$1(SparkSubmit.scala:187) at org.apache.spark.deploy.SparkSubmit\$.submit(SparkSubmit.scala:212) at org.apache.spark.deploy.SparkSubmit\$.main(SparkSubmit.scala:126) at org.apache.spark.deploy.SparkSubmit.main(SparkSubmit.scala) at org.apache.oozie.action.hadoop.SparkMain.runSpark(SparkMain.java:311) at org.apache.oozie.action.hadoop.SparkMain.run(SparkMain.java:232) at org.apache.oozie.action.hadoop.LauncherMain.run(LauncherMain.java:58) at org.apache.oozie.action.hadoop.SparkMain.main(SparkMain.java:62) at sun.reflect.NativeMethodAccessorImpl.invoke0(Native Method) at sun.reflect.NativeMethodAccessorImpl.invoke(NativeMethodAccessorImpl.jav a:62) at sun.reflect.DelegatingMethodAccessorImpl.invoke(DelegatingMethodAccess orImpl.java:43) at java.lang.reflect.Method.invoke(Method.java:498) at org.apache.oozie.action.hadoop.LauncherMapper.map(LauncherMapper.java:2 37) at org.apache.hadoop.mapred.MapRunner.run(MapRunner.java:54) at org.apache.hadoop.mapred.MapTask.runOldMapper(MapTask.java:453) at org.apache.hadoop.mapred.MapTask.run(MapTask.java:343) at org.apache.hadoop.mapred.YarnChild\$2.run(YarnChild.java:170) at java.security.AccessController.doPrivileged(Native Method) at javax.security.auth.Subject.doAs(Subject.java:422) at org.apache.hadoop.security.UserGroupInformation.doAs(UserGroupInformatio n.java:1866) at org.apache.hadoop.mapred.YarnChild.main(YarnChild.java:164)

Run the following commands to resolve this issue.

#### **Note:**

You may need to perform a backup before running the rm commands.

```
hadoop fs -rm /user/oozie/share/lib/lib_<ts>/spark/aws* 
hadoop fs -rm /user/oozie/share/lib/lib_<ts>/spark/azure* 
hadoop fs -rm /user/oozie/share/lib/lib_<ts>/spark/hadoop-aws* 
hadoop fs -rm /user/oozie/share/lib/lib_<ts>/spark/hadoop-azure* 
hadoop fs -rm /user/oozie/share/lib/lib_<ts>/spark/ok*
hadoop fs -mv /user/oozie/share/lib/lib_<ts>/oozie/jackson* /user/oozie/sha
re/lib/lib_<ts>/oozie.old
```
Next, run the following command to update the Oozie ShareLib:

```
oozie admin -oozie http://<oozie-server-hostname>:11000/oozie -sharelibu
pdate
```